# marantz.

# **Model SA-KI RUBY Manual del usuario**

Reproductor De Super Audio CD

Puede imprimir más de una página de un PDF en una sola hoja de papel.

# <span id="page-1-0"></span>**Contenido**

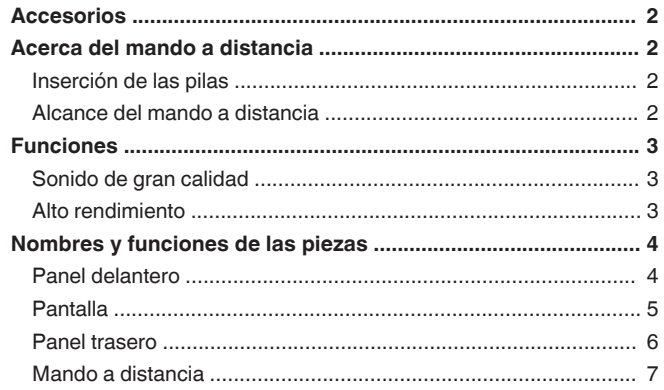

#### **[Conexiones ............................................................ 8](#page-8-0)**

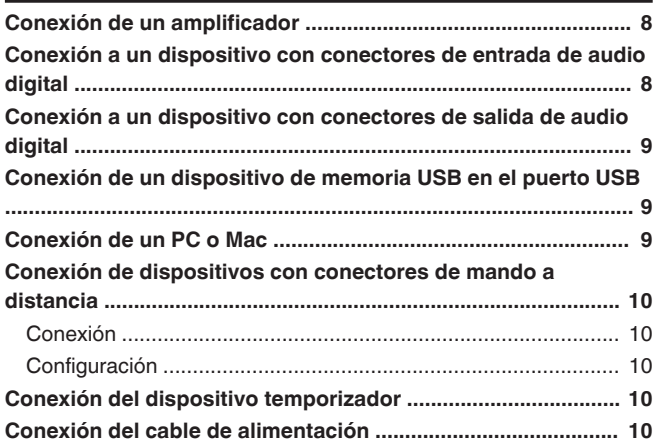

### **[Reproducción ...................................................... 11](#page-11-0)**

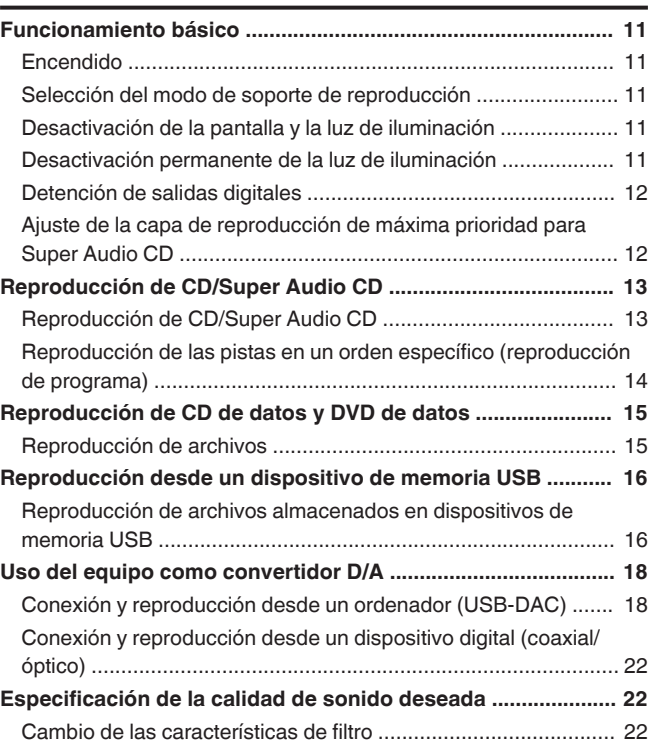

### **[Ajustes ................................................................. 23](#page-23-0) [Estructura de los menús ............................................................ 23](#page-23-0)** [Uso de los menús ....................................................................... 23](#page-23-0) **[Phones .......................................................................................... 24](#page-24-0) [HP AMP Gain ................................................................................ 24](#page-24-0) [Resume Play ................................................................................ 24](#page-24-0) [AutoStandby ................................................................................ 24](#page-24-0)**

### **[Consejos .............................................................. 25](#page-25-0)** [Consejos .................................................................................... 26](#page-26-0) [Resolución de problemas ........................................................... 27](#page-27-0)

**[Timer Play .................................................................................... 24](#page-24-0)**

#### **[Apéndice .............................................................. 31](#page-31-0)**

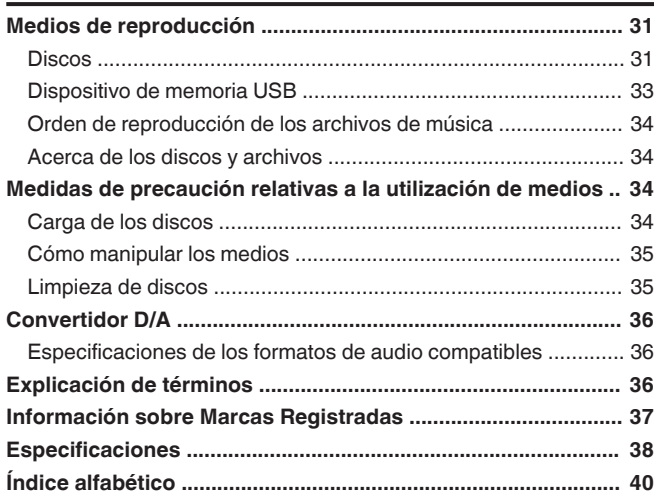

<span id="page-2-0"></span>Le damos las gracias por la adquisición de este producto Marantz.

Para garantizar un funcionamiento correcto, lea atentamente las instrucciones de este manual del usuario antes de utilizar el producto.

Después de leerlas, asegúrese de guardar el manual para futura referencia.

# **Accesorios**

Compruebe que el producto va acompañado de las piezas siguientes.

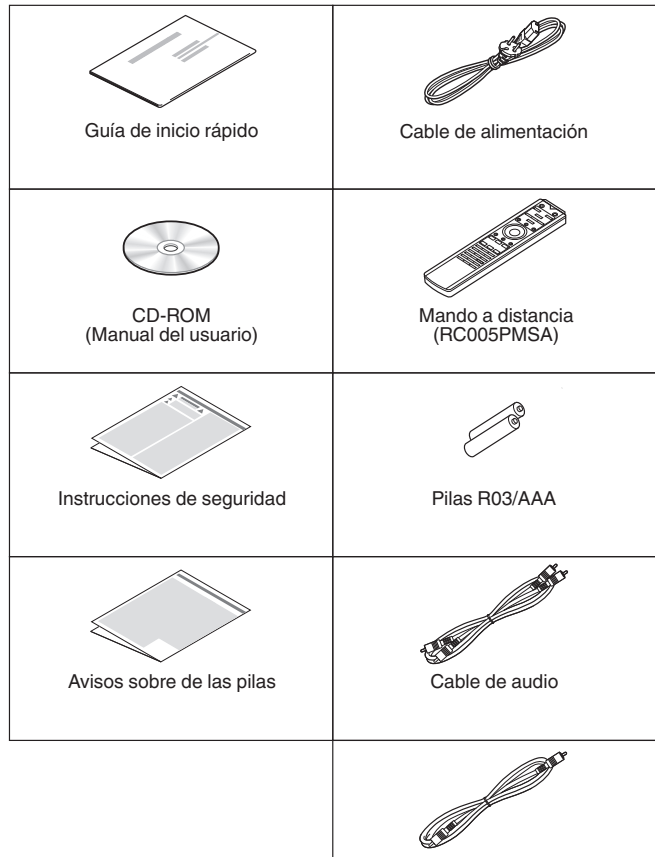

Cable de conector del mando a distancia

# **Acerca del mando a distancia**

# **Inserción de las pilas**

*1* **Retire la tapa trasera en la dirección de la flecha y sáquela.**

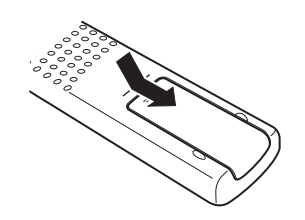

*2* **Introduzca dos pilas correctamente en el compartimiento de las pilas como se indica.**

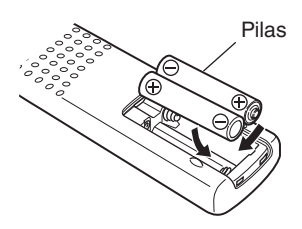

*3* **Coloque la tapa trasera en su lugar.**

### **NOTA**

- 0 Para evitar daños o derrames del fluido de la batería:
	- 0 No utilice una nueva batería junto con una ya utilizada.
	- No utilice dos tipos diferentes de baterías.
- 0 Retire las baterías del mando a distancia si no lo va a utilizar por una largo periodo de tiempo.
- 0 Si hay fluido de batería, limpie cuidadosamente el fluido en el compartimiento de las baterías e inserte unas nuevas.

# **Alcance del mando a distancia**

Para utilizar el mando a distancia, apúntelo hacia el sensor de mando a distancia.

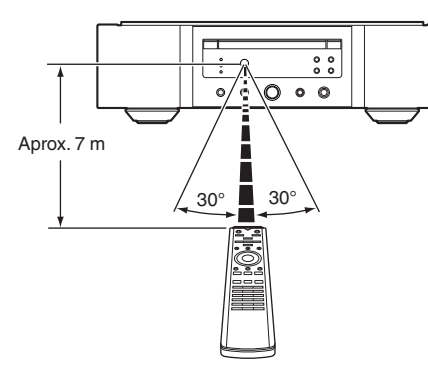

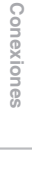

**[Visión de conjunto](#page-1-0)**

Visión de conjunto

# <span id="page-3-0"></span>**Funciones**

# **Sonido de gran calidad**

#### 0 **Transformador toroidal**

Esta unidad está equipada con un transformador toroidal que genera menos vibraciones y un menor flujo de fugas magnéticas que los transformadores de potencia convencionales. Tanto los materiales como el proceso de fabricación del núcleo en forma de anillo están sujetos a un estricto control con el propósito de reducir la vibración, al tiempo que el anillo corto acoplado en el perímetro del transformador reduce el flujo de dispersión magnética.

- 0 **Condensador de bloqueo de gran capacidad** Se ha incorporado al circuito de alimentación eléctrica un condensador de gran capacidad de 4.700 μF cuidadosamente seleccionado por sus características acústicas.
- 0 **Condensadores de película y electrolíticos para audiófilos**

La unidad cuenta con los mismos condensadores de película y electrolíticos para audiófilos que se emplean específicamente en los modelos de gama alta.

- 0 **Circuito con filtro de bajo ruido y baja distorsión y amplificador de salida a alta velocidad tipo HDAM®SA3**
- 0 **Chasis de doble capa**
- 0 **Conectores de salida de audio analógico de maquinaria de alta calidad**
- 0 **Circuito de auriculares de alta calidad** El circuito de auriculares de alta calidad incorpora un amplificador HDAM®SA2 que permite una reproducción de sonido de alta calidad a través de auriculares, por la noche o en otras situaciones que lo requieran.
- 0 **Diseño aislante**

apagando el disco.

Para evitar el deterioro de la calidad de audio provocado por el ruido de dispositivos externos conectados a esta unidad, tales como ordenadores, el circuito de toma a tierra del dispositivo interfaz de entrada digital está aislado del circuito de audio.

0 **Diseño de apagado de la unidad óptica** Cuando se selecciona la entrada USB-DAC, coaxial u óptica, esta unidad logra un sonido de gran calidad

### **Alto rendimiento**

#### 0 **Equipado con una función USB-DAC para poder reproducir fuentes de sonido de alta resolución**

Esta unidad es compatible con la reproducción de formatos de audio de alta resolución tales como archivos DSD (2,8/5,6/11,2 MHz) y archivos PCM hasta 384 kHz/32 bits. Ofrece reproducción de alta calidad de archivos de alta resolución que se envían a esta unidad a través de la conexión USB-B de un ordenador.

0 **Puede utilizarse como convertidor D/A** La entrada de señales de audio digital en esta unidad procedentes de un dispositivo externo o un ordenador pueden convertirse y transmitirse como señales analógicas utilizando esta unidad convertidor D/A.

0 **Admite fuentes de audio de alta resolución guardadas en discos**

En esta unidad, se pueden reproducir archivos MP3, WMA, AAC, WAV, FLAC, Apple Lossless, AIFF y DSD grabados en DVD-R/-RW/+R/+RW o CD-R/-RW.

0 **Reproduce dispositivos de memoria USB (MP3/WMA/AAC/WAV/FLAC/Apple Lossless/AIFF/ DSD)**

Puede reproducir archivos de audio almacenados en un dispositivo de memoria USB conectando el dispositivo de memoria USB al puerto USB.

#### 0 **La función de desactivación de los circuitos periféricos minimiza las interferencias en la señal de salida de audio**

Para minimizar el ruido procedente de los circuitos periféricos que pudiera interferir con la señal de audio analógica, esta unidad está equipada con una función de desconexión de circuitos periféricos que desconecta el circuito de salida digital, la pantalla y la luz de iluminación.

#### 0 **Función de cambio de filtro**

Durante la reproducción en los modos de CD/DAC, es posible cambiar entre 2 tipos de características de filtro, lo que permite al oyente disfrutar de distintas tonalidades de la música.

# <span id="page-4-0"></span>**Nombres y funciones de las piezas**

### **Panel delantero**

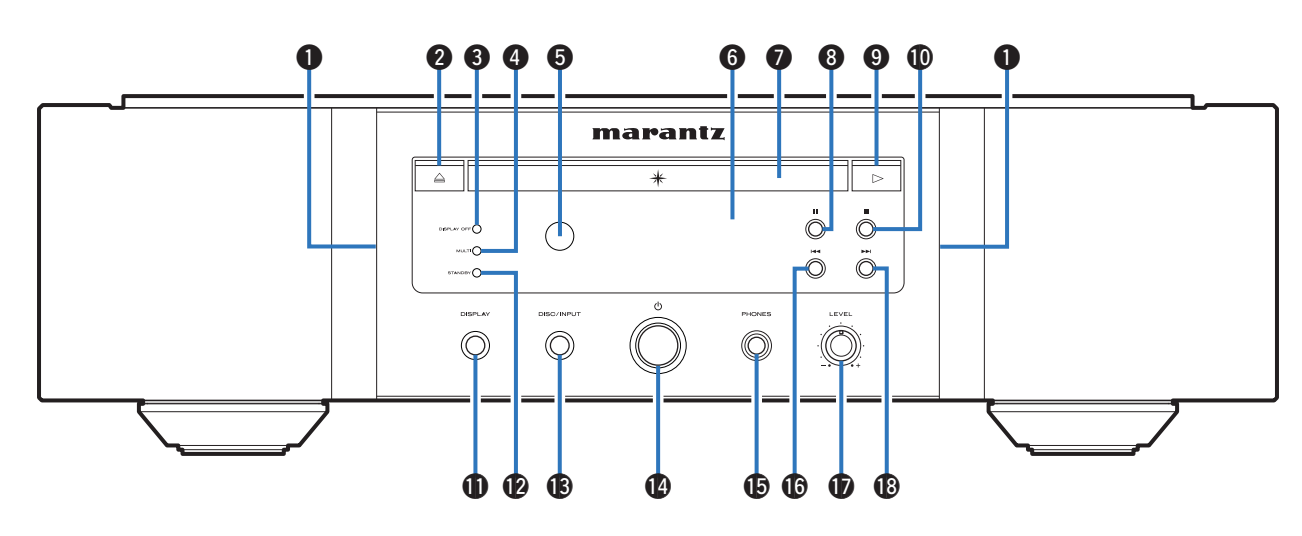

#### A **Luz de iluminación**

La luz de iluminación se enciende (azul).

B **Botón de apertura y cierre de la bandeja de discos (**5**)**

Permite abrir y cerrar la bandeja de discos. ( $\mathbb{Q}$  [p. 13\)](#page-13-0)

#### **@** Indicador DISPLAY OFF

Se ilumina cuando la pantalla está apagada.  $(\sqrt{2})$  [p. 11\)](#page-11-0)

#### **<sup>6</sup>** Indicadores MULTI

Este indicador se ilumina cuando se selecciona la función de área multicanal de un Super Audio CD. ( $\mathbb{C}$  [p. 12\)](#page-12-0)

**e** Sensor de mando a distancia

Recibe las señales del mando a distancia. ( $\mathbb{Q}$  [p. 2\)](#page-2-0)

#### **A** Pantalla

Muestra información. ( $\mathbb{C}$  [p. 5\)](#page-5-0)

#### G **Bandeja de discos**

En ella se introducen los discos. ( $\mathbb{C}$  [p. 13\)](#page-13-0)

- **a** Botón de pausa (II) Permite poner en pausa la reproducción.
- I **Botón de reproducción (**1**)** Comienza la reproducción.
- J **Botón de parada (**2**)** Detiene la reproducción.

#### *K* Botón DISPLAY

Permite encender y apagar la pantalla. Mantenga pulsado este botón para encender o apagar la luz de iluminación.

#### L **Indicador STANDBY**

Se ilumina de las maneras siguientes en función del estado de la alimentación:

- Encendido: Desactivado
- 0 Modo de espera: Rojo
- 0 Apagado: Desactivado

#### M **Botón DISC/INPUT**

Permite seleccionar el modo de soporte de reproducción.  $(\sqrt{p})$  [p. 11\)](#page-11-0)

- Botón de alimentación ( $\phi$ ) Permite encender y apagar la unidad.  $(\sqrt[p]{p})$  [p. 11\)](#page-11-0)
- **66 Conector de auriculares (PHONES)** Sirve para conectar los auriculares.

#### **NOTA**

- 0 Para evitar pérdida de audición, no suba el volumen excesivamente cuando use los auriculares.
- **Co** Botón de retroceso rápido/salto hacia atrás ( $\blacktriangleleft$ Permite volver al comienzo de la pista que se reproduce en ese momento. Manténgalo pulsado para retroceder rápidamente por la pista.
- Q **Mando de control de volumen de los auriculares (LEVEL)**

Permite ajustar el volumen de los auriculares.

**R** Botón de avance rápido/salto hacia delante ( $\blacktriangleright\blacktriangleright$ ) Permite reproducir la pista siguiente. Manténgalo pulsado para avanzar rápidamente por la pista.

**[Ajustes](#page-23-0)**

**[Conexiones](#page-8-0)**

Conexiones

**[Consejos](#page-25-0)**

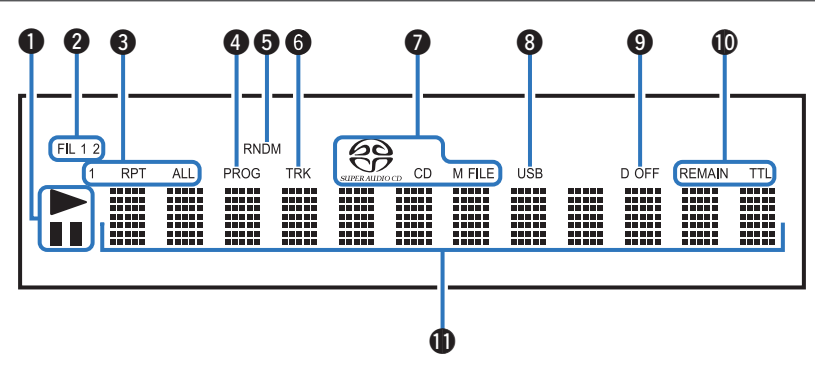

#### <span id="page-5-0"></span>A **Indicadores de modo de reproducción**

- $\blacktriangleright$  : Se ilumina durante la reproducción.
- II : Se ilumina durante la pausa.

#### **2** Indicador de filtro (FIL 1 2)

Este indicador muestra qué filtro (Filter 1 o Filter 2) está seleccionado. ( $\sqrt{2}$  [p. 22\)](#page-22-0)

- C **Indicadores de modo de repetición** Se ilumina según los ajustes de modo de repetición.
- D **Indicador de programa (PROG)** Se ilumina durante la reproducción de programa.
- $\bigoplus$  **Indicador de reproducción aleatoria (RNDM)** Se ilumina durante la reproducción aleatoria.
- **G** Indicador de número de pista (TRK)

Se ilumina cuando se muestra el número de la pista.

#### G **Indicadores de soporte de disco**

Muestra el tipo de disco que se está reproduciendo.

"M FILE" se ilumina cuando se reproduce un CD-R/-RW o un DVD-R/-RW/+R/+RW.

#### **A** Indicador USB

Este indicador se ilumina cuando la opción "USB" está establecida como el modo de soporte de reproducción.

#### $\bullet$  Indicador de salida digital desactivada (D OFF)

Este indicador se ilumina cuando el ajuste de salida digital se desactiva. ( $\sqrt{2}$  [p. 12\)](#page-12-0)

#### $\bigcirc$  Indicadores de visualización del tiempo

**REMAIN** : Este indicador se ilumina cuando se muestra el tiempo restante de la pista.

**TTL** : Este indicador se ilumina cuando se muestra el tiempo total restante.

#### *K* Sección de información

Muestra información variada, el tiempo de reproducción transcurrido, etc. del disco.

<span id="page-6-0"></span>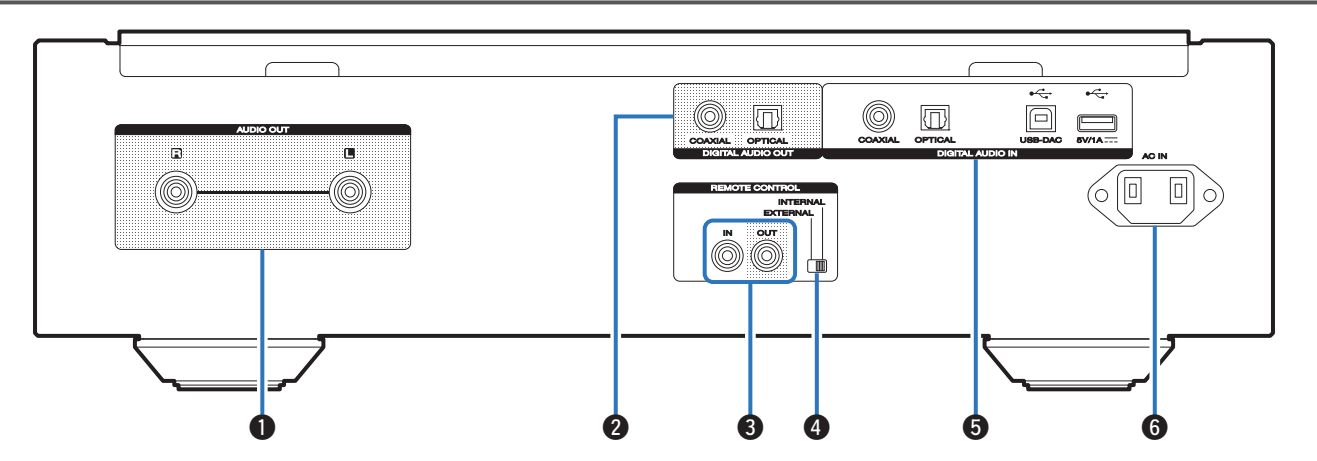

#### A **Conectores AUDIO OUT**

Sirven para conectar dispositivos equipados con conectores de entrada de audio analógico o un amplificador de potencia externo.  $(\sqrt{2} \cdot \text{p.} 8)$ 

#### **A** Conectores DIGITAL AUDIO OUT

Sirve para conectar un receptor AV o un convertidor D/A que disponga de un conector de entrada digital.  $(\mathbb{Q} \times \mathbb{R})$ 

#### **A Conectores REMOTE CONTROL**

Sirven para realizar la conexión con un amplificador Marantz compatible con la función de mando a distancia. (② [p. 10\)](#page-10-0)

#### **<sup>1</sup>** Interruptor EXTERNAL/INTERNAL

Coloque el interruptor en la posición "EXTERNAL" para controlar la unidad dirigiendo el mando a distancia hacia el amplificador conectado a esta unidad mediante la conexión del mando a distancia. ( $\mathbb{C}$  [p. 10\)](#page-10-0)

#### **G** Conectores DIGITAL AUDIO IN

Permiten conectar un dispositivo con conectores de salida de audio digital (coaxial/óptica) o un dispositivo de memoria USB o un ordenador.

- 0 ["Conexión a un dispositivo con conectores de salida de](#page-9-0) [audio digital" \(](#page-9-0) $\sqrt{p}$  p. 9)
- 0 ["Conexión de un dispositivo de memoria USB en el](#page-9-0) [puerto USB" \(](#page-9-0) $\mathscr{F}$  p. 9)
- ["Conexión de un PC o Mac" \(](#page-9-0) $\mathbb{Z}$  p. 9)
- **6** Entrada de CA (AC IN)

Sirve para conectar el cable de alimentación. ( $\mathbb{C}^*$ p. 10)

# <span id="page-7-0"></span>**Mando a distancia**

### n **Funcionamiento de esta unidad**

Para controlar un reproductor de CD, pulse el botón REMOTE MODE CD para cambiar el mando a distancia al modo de funcionamiento de CD.

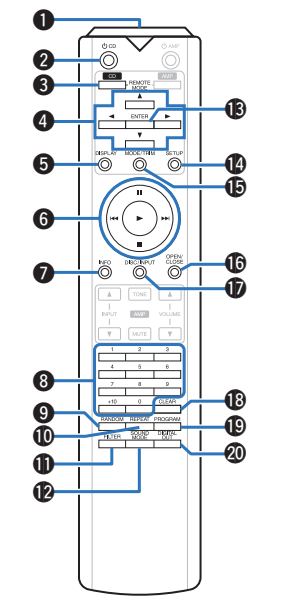

A **Transmisor de señales del mando a distancia** Transmite las señales del mando a distancia. ( $\mathbb{Z}$  [p. 2\)](#page-2-0)

#### **@** Botón de alimentación (**b** CD)

Permite encender y apagar la unidad (modo de espera). (② [p. 11\)](#page-11-0)

C **Botón de selección del modo remoto (REMOTE MODE CD)**

Permite cambiar el modo de funcionamiento mediante el mando a distancia a CD.

#### $\bigcirc$  Botones del cursor ( $\triangle \triangledown \triangle \triangleright$ )

Permiten seleccionar las opciones.

#### **G** Botón DISPLAY

Permite encender y apagar la pantalla. Mantenga pulsado este botón para encender o apagar la luz de iluminación.

#### **G** Botones de sistema

Permiten realizar operaciones relacionadas con la reproducción.

#### G **Botón de información (INFO)**

Permite cambiar la información sobre la pista que aparece en pantalla durante la reproducción.

- **A** Botones numéricos (0 9, +10) Permiten introducir valores numéricos en la unidad.
- **C** Botón RANDOM Permite activar y desactivar la reproducción aleatoria.
- *<u>M* Botón REPEAT</u> Permite activar y desactivar la repetición de la reproducción.
- *A* Botón FILTER Permite cambiar las características de filtro. ( $\sqrt{2}$  [p. 22\)](#page-22-0)
- **Botón SOUND MODE** Cambia la capa de reproducción de un Super Audio CD.
- M **Botón ENTER**

Permite seleccionar las opciones.

N **Botón SETUP**

Muestra el menú de ajuste en la pantalla. ( $\mathbb{Z}$  [p. 23\)](#page-23-0)

#### **C** Botón MODE/TRIM

Permite cambiar el modo de reproducción.

#### *C* Botón OPEN/CLOSE

Permite abrir y cerrar la bandeja de discos. ( $\mathbb{C}^*$ p. 13)

#### Q **Botón DISC/INPUT**

Permite seleccionar el modo de soporte de reproducción. (② [p. 11\)](#page-11-0)

R **Botón CLEAR**

Permite borrar el registro del programa. ( $\sqrt{\epsilon}$  [p. 14\)](#page-14-0)

**Botón PROGRAM** 

Permite ajustar la reproducción de programa. ( $\mathbb{C}^*$ p. 14)

*በ*ከ Botón DIGITAL OUT Permite activar o desactivar la salida de audio digital.

 $(\sqrt{2})$ 

### n **Operaciones del amplificador**

Se puede utilizar un amplificador Marantz. Para controlar el amplificador, pulse el botón REMOTE MODE AMP para cambiar el mando a distancia al modo de funcionamiento AMP.

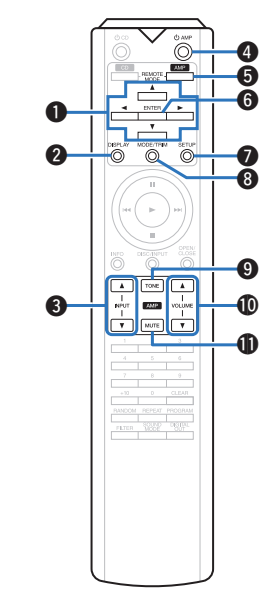

- **A** Botones del cursor  $(\triangle \nabla \triangle \triangleright)$
- **Botón DISPLAY**
- C **Botones de selección de la fuente de entrada (INPUT AV**)
- **Botón de alimentación (** $\phi$  **AMP)**
- **G** Botón de selección del modo remoto **(REMOTE MODE AMP)**
- **G** Botón ENTER
- G **Botón SETUP**
- **A** Botón MODE/TRIM
- **A** Botón TONE
- *CD* Botones VOLUME ( $\triangle$ ▼)
- *A* Botón MUTE

0 El mando a distancia podría no operar algunos productos.

# <span id="page-8-0"></span>**Conexiones**

### n **Contenido**

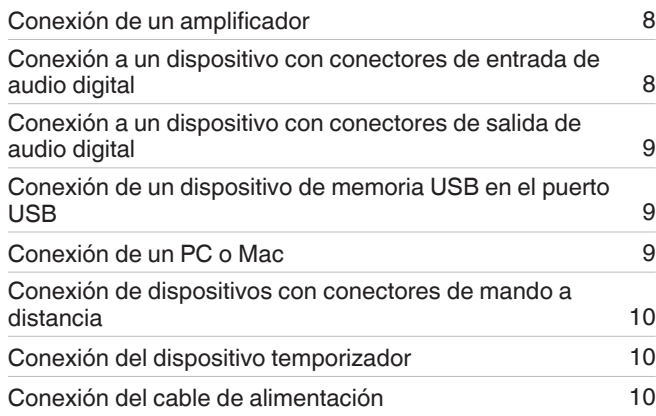

### **NOTA**

- No conecte el cable de alimentación hasta que se hayan completado todas las conexiones.
- No junte los cables de alimentación con los cables de conexión en un mismo mazo. De lo contrario, se podrían ocasionar zumbidos o ruido.

### n **Cables necesarios para las conexiones**

Utilice los cables necesarios en función de los dispositivos que quiera conectar.

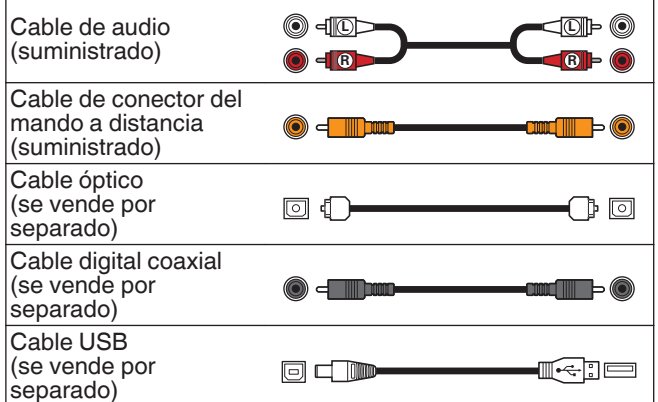

# **Conexión de un amplificador**

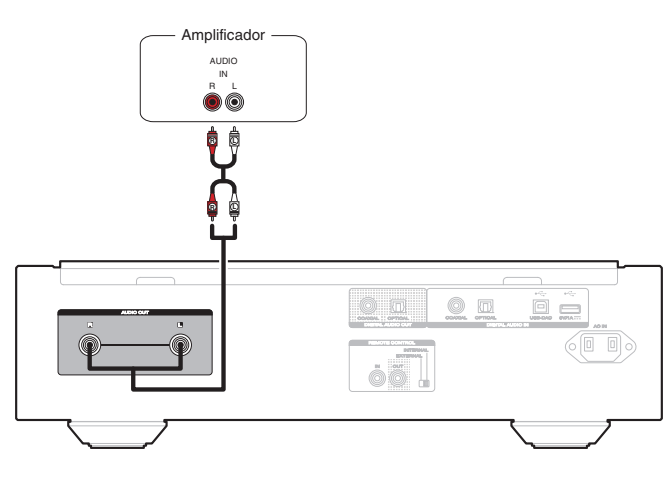

### **NOTA**

0 Nunca inserte la clavija cortocircuitadora en los conectores AUDIO OUT. Si lo hace, se pueden producir daños en la unidad.

# **Conexión a un dispositivo con conectores de entrada de audio digital**

Puede disfrutar de reproducción de audio digital si conecta un receptor AV o un convertidor D/A que disponga de un terminal de audio digital en esta unidad.

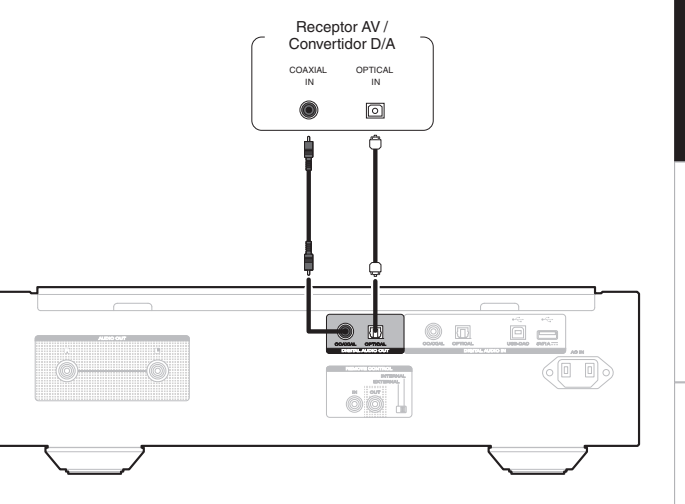

### **NOTA**

- La salida de audio digital se detiene durante la reproducción de la capa HD de los Super Audio CD y de los archivos DSD.
- 0 La salida de audio digital se detiene durante la reproducción de los archivos DSD y de las señales PCM lineales con una frecuencia de muestreo de 352,8/384 kHz utilizando el convertidor D/A de esta unidad.
- 0 Nunca inserte la clavija cortocircuitadora en el conector DIGITAL AUDIO OUT (COAXIAL). Si lo hace, se pueden producir daños en la unidad.

**[Consejos](#page-25-0)**

# <span id="page-9-0"></span>**Conexión a un dispositivo con conectores de salida de audio digital**

Utilice esta conexión para introducir señales de audio digital en esta unidad y convertir las señales de la reproducción utilizando el convertidor D/A de esta unidad. ( $\mathbb{Q}_F$  [p. 18\)](#page-18-0)

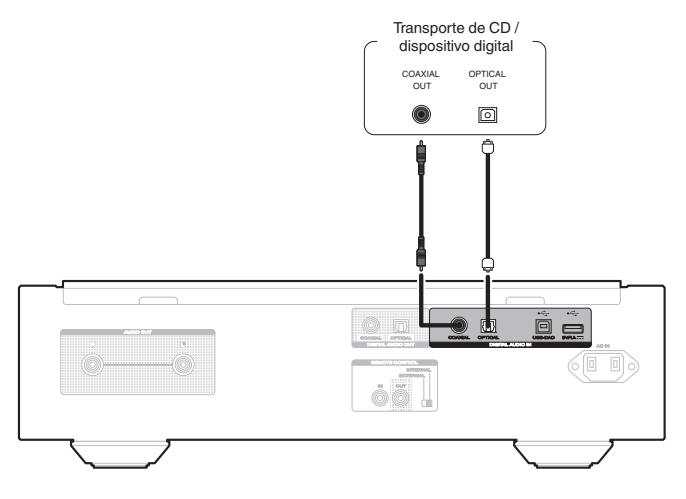

### **NOTA**

0 El conector DIGITAL AUDIO IN (COAXIAL) viene equipado con una clavija cortocircuitadora. Retire esta clavija cuando vaya a conectar un dispositivo externo. Guarde la clavija cortocircuitadora en un lugar seguro.

#### n **Especificaciones de los formatos de audio compatibles**

Consulte ["Convertidor D/A" \(](#page-36-0) $\sqrt{\mathbb{Z}}$  p. 36).

**ESPAÑOL** 

# **Conexión de un dispositivo de memoria USB en el puerto USB**

Consulte las instrucciones de funcionamiento en "Reproducción desde un dispositivo de memoria USB" .  $(\sqrt{p})$  [p. 16\)](#page-16-0)

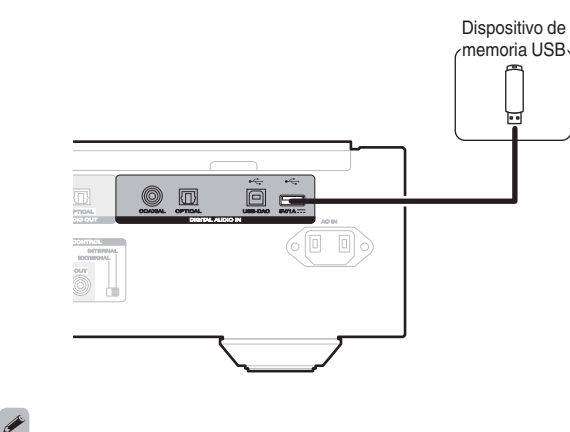

0 Marantz no garantiza el funcionamiento de todos los dispositivos de memoria USB ni que éstos reciban energía. Cuando use una unidad de disco duro (HDD) USB portátil que venía con un adaptador de CA, use ese adaptador de CA suministrado con el dispositivo.

**NOTA**

- Los dispositivos de memoria USB no funcionan si se los conecta a través de un concentrador USB.
- 0 No se puede usar la unidad conectando el puerto USB de la unidad a un PC mediante cable USB.
- 0 No use un cable de extensión al conectar un dispositivo de memoria USB. Esto podría ocasionar radio interferencia con otros dispositivos.

# **Conexión de un PC o Mac**

Conectando un ordenador al puerto USB-DAC en el panel trasero de esta unidad usando un cable de conexión USB comercialmente disponible, esta unidad se puede usar como un convertidor D/A. ( $\sqrt{p}$  [p. 18\)](#page-18-0)

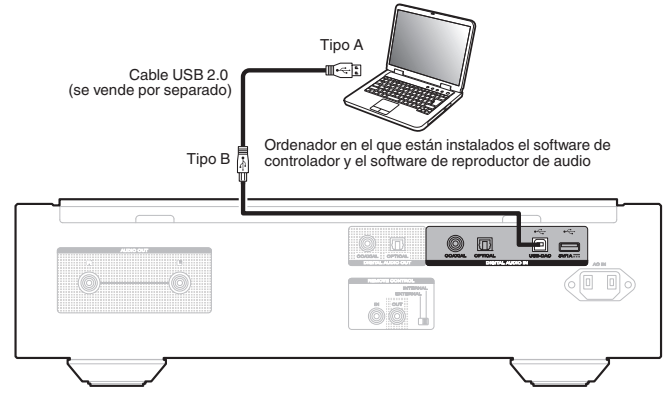

### $\overline{\mathscr{E}}$

- Antes conectar vía USB esta unidad y su ordenador, instale el software del controlador en su ordenador.  $(\sqrt{p})$  [p. 18\)](#page-18-0)
- 0 Descargue el software de controlador de la página del SA-KI RUBY en el sitio web de Marantz.

### **NOTA**

0 Utilice un cable que sea de 3 m como máximo para realizar la conexión con el ordenador.

# <span id="page-10-0"></span>**Conexión de dispositivos con conectores de mando a distancia**

Cuando utilice esta unidad conectada a un amplificador Marantz, esta unidad recibe las señales de funcionamiento enviadas desde el amplificador y funciona consecuentemente.

A continuación, configure "Conexión" y "Configuración".

# **Conexión**

Utilice el cable para conector del mando a distancia suministrado para conectar el conector REMOTE CONTROL IN de esta unidad en el conector REMOTE CONTROL OUT del amplificador.

# **Configuración**

Coloque el interruptor EXTERNAL/INTERNAL de la unidad en la posición "EXTERNAL".

- 0 Esta configuración deshabilita la recepción del sensor de mando a distancia de esta unidad.
- 0 Para controlar la unidad, dirija el mando a distancia hacia el sensor de mando a distancia del amplificador.

### $\overline{\mathscr{O}}$

• Para utilizar esta unidad directamente sin conectar un amplificador, coloque el interruptor en la posición "INTERNAL".

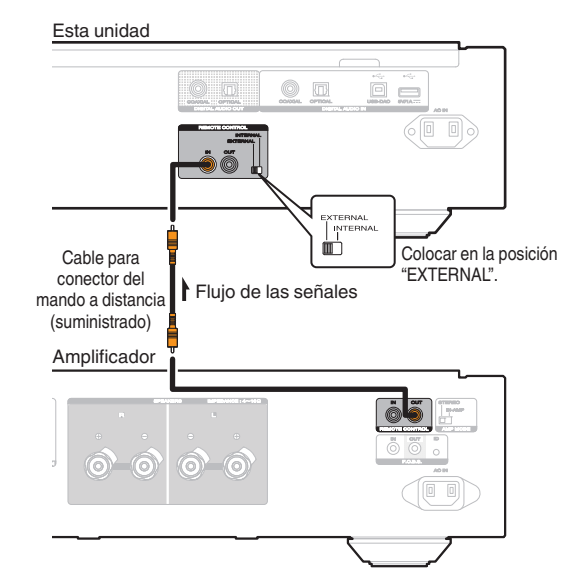

# **Conexión del dispositivo temporizador**

Esta unidad puede reproducir contenido con temporizador cuando se conectan a ella un amplificador y un dispositivo temporizador.

(["Timer Play" \(](#page-24-0) $\mathbb{Q}$  p. 24))

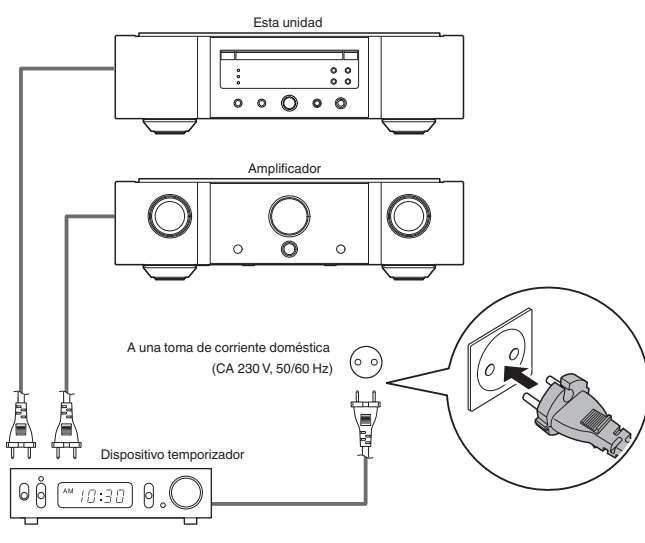

# **Conexión del cable de alimentación**

Después de completar todas las conexiones, introduzca el enchufe en la alimentación de la toma de corriente.

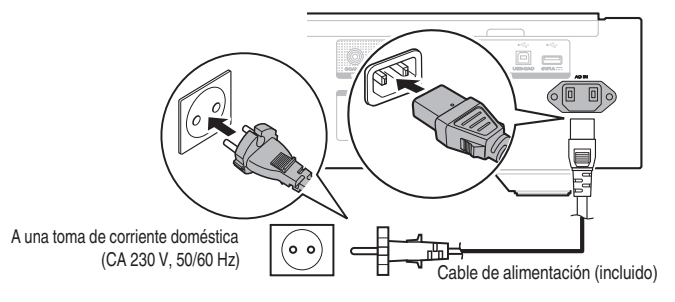

# <span id="page-11-0"></span>**Reproducción**

### n **Contenido**

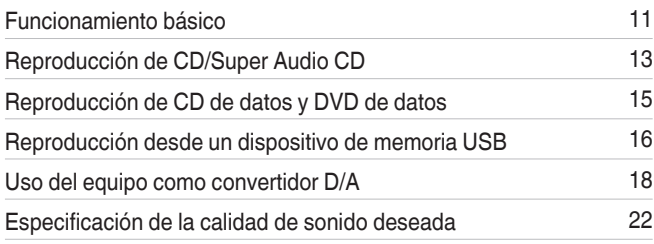

# **Funcionamiento básico**

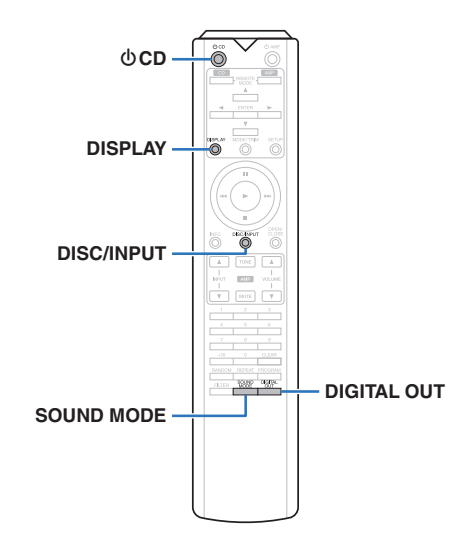

### **Encendido**

**Pulse**  $\Phi$  **en esta unidad para encenderla.** 

- Pulse  $\bigcirc$  CD en el mando a distancia para encender la unidad cuando se encuentra en el modo de espera.
- $\bullet$  También puede pulsar  $\blacktriangleright$  en la unidad principal para encender la unidad desde el modo de espera.

### n **Cuando la alimentación se cambia a modo de espera**

### *<u>Pulse*  $\Phi$  *CD.*</u>

La unidad pasa al modo de espera, y el indicador STANDBY se ilumina en rojo.

### **NOTA**

0 Se sigue suministrando energía a parte de los circuitos aunque la unidad esté en modo de espera. Cuando abandone la casa durante largos periodos de tiempo o se vaya de vacaciones, pulse  $\Phi$  en la unidad principal para apagar la alimentación, o desconecte el cable de alimentación de la toma de corriente.

### **Selección del modo de soporte de reproducción**

*1* **Pulse DISC/INPUT para seleccionar el modo de soporte de reproducción.**

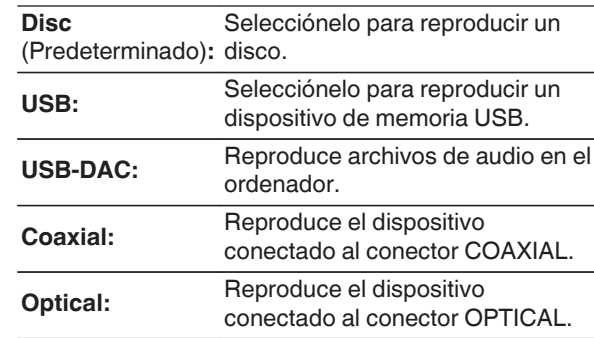

 $\frac{1}{\sqrt{2}}$ 

0 También puede seleccionar el modo de soporte de reproducción si pulsa DISC/INPUT en la unidad.

### **Desactivación de la pantalla y la luz de iluminación**

El funcionamiento del circuito de la pantalla se puede detener para minimizar el ruido de la pantalla y del circuito de la misma que podría interferir con la señal de salida de audio analógico.

### *1* **Pulse DISPLAY durante la reproducción.**

Cada vez que pulsa DISPLAY, la pantalla y la luz de iluminación (azul) se activan/desactivan simultáneamente.

### $\overline{\mathscr{E}}$

- 0 Cuando la pantalla se apaga, el indicador "DISPLAY OFF" se ilumina.
- Si pulsa DISPLAY en cualquier momento que no sea durante la reproducción, la pantalla y la luz de iluminación (azul) no se apagan.

### **Desactivación permanente de la luz de iluminación**

El procedimiento siguiente apaga siempre la luz de iluminación independientemente del funcionamiento de activación/desactivación de la pantalla.

#### *1* **Mantenga pulsado DISPLAY durante dos segundos o más mientras la pantalla esté iluminada.**

Mantenga pulsado DISPLAY durante dos segundos o más con la luz siempre desactivada para regresar al ajuste normal.

# <span id="page-12-0"></span>**Detención de salidas digitales**

Al detener la salida de audio digital se reduce una fuente de ruido que afecta a la calidad de sonido, lo que permite una reproducción con mayor calidad de sonido.

### *1* **Pulse DIGITAL OUT.**

La salida de audio digital se enciende y se apaga cada vez que se pulsa el botón.

0 Cuando la salida digital está desactivada, el indicador "D OFF" se ilumina en la pantalla.

### **Ajuste de la capa de reproducción de máxima prioridad para Super Audio CD**

Se puede ajustar la capa que se reproducirá con máxima prioridad cuando se cargue el disco.

*1* **Pulse DISC/INPUT para cambiar el modo de soporte de reproducción a "Disc".**

### *2* **Compruebe que no hay ningún disco cargado.**

• Si se cambia la capa cuando hay un disco cargado, la capa de reproducción cambia para ese disco, pero el ajuste de la capa de reproducción de máxima prioridad no se cambia.

#### *3* **Pulse SOUND MODE y cambie a la capa que desee definir.**

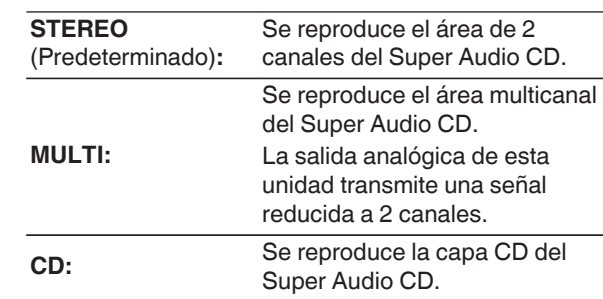

### $\rightarrow$

- 0 Cuando se carga un disco después de haber configurado el ajuste, se muestra el contenido grabado en la capa definida.
- Si se carga un disco que no contiene la capa definida como de máxima prioridad para la reproducción, se muestran automáticamente los contenidos grabados en otra capa.
- 0 Este ajuste se almacena en la memoria y no se borra aunque se abra o se cierre la bandeja de discos, o se apague la unidad. Para cambiar este ajuste, repita el procedimiento que figura más arriba.
- 0 La capa de reproducción de máxima prioridad no puede definirse cuando hay un disco insertado o cuando se muestra "Open" en la pantalla.
- 0 Si el área y la capa no se han definido para un disco, el orden de prioridad de reproducción es el siguiente:

A STEREO  $(2)$  MULTI  $\overline{3}$  CD

# <span id="page-13-0"></span>**Reproducción de CD/Super Audio CD**

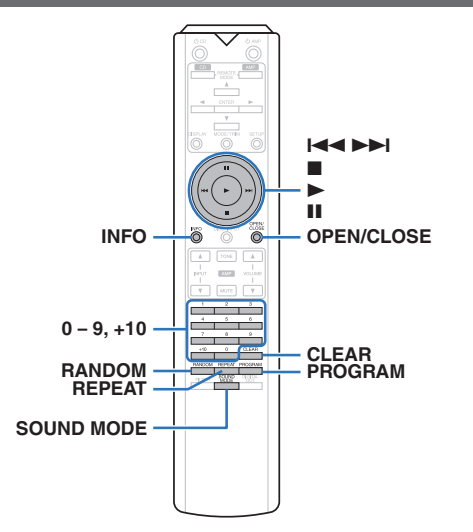

### **ESPAÑOL**

### **Reproducción de CD/Super Audio CD**

#### *1* **Pulse OPEN/CLOSE para insertar un disco. (** $\mathbb{F}$ **p. 34)**

El modo de soporte de reproducción cambia automáticamente a "Disc".

- 0 También puede abrir y cerrar la bandeja de discos pulsando ≜ en la unidad.
- También puede cerrar la pantalla pulsando ▶. Se inicia la reproducción automáticamente.

#### *2* **Al reproducir un Super Audio CD, pulse SOUND MODE para definir la capa de** reproducción. (<del>図</del> [p. 12\)](#page-12-0)

**3 Pulse** ►.

El indicador  $\triangleright$  se ilumina en pantalla. Comienza la reproducción.

### **NOTA**

0 No coloque objetos extraños en la bandeja de discos. Si lo hace, podría dañar la unidad.

• No empuje la bandeja de discos con la mano para cerrarla si la unidad está apagada. Si lo hace, podría dañar la unidad.

**Botones de manejo Función** en Reproducción **11** Pausa **2** Parada 8**,** 9 Salto a la pista anterior / Salto a la siguiente pista (mantener pulsado) Retroceso rápido / Avance rápido **0 - 9, +10** Selección de la pista **REPEAT** Repetición de reproducción 0 Cambio entre la repetición de todas las pistas y la repetición de una pista. **RANDOM** Reproducción aleatoria **INFO** Cambio de la visualización del tiempo 0 Cambio entre el tiempo transcurrido de la pista actual, el tiempo restante de la pista actual y el tiempo restante de todas las pistas. 0 El tiempo que se muestra en esta unidad puede ser distinto al tiempo real, puesto que se calcula truncándolo al 1 segundo más próximo. Aparece en la pantalla la

información en texto grabada en el Super Audio CD.

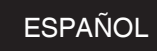

### n **Comprobación del orden de las pistas programadas**

#### En modo de parada, pulse  $\blacktriangleright\blacktriangleright$ I.

Las pistas se muestran en el orden programado en la pantalla cada vez que se pulsa  $\blacktriangleright$ I.

### n **Para borrar la última pista programada**

En modo de parada, pulse CLEAR. Cada vez que se pulsa el botón, se borra la última pista programada.

### n **Eliminación de todas las pistas programadas**

En el modo de parada, pulse PROGRAM.

### <span id="page-14-0"></span>n **Cambio de pantalla**

Pulse INFO.

Se muestra la información de tiempo y texto almacenada en el soporte.

- 0 La información de texto solo se muestra para Super Audio CD.
- Los caracteres que se pueden visualizar son los siguientes:

# **ABCDEFGHIJKLMNOPQRSTUVWXYZ**

#### **abcdefghijklmnopqrstuvwxyz 0123456789**

**!** " # \$ % & : ; < > ? @ \[ ] \_ ` | { } ~ ^ '( ) \* + , - . / = (espacio)

### $\Box$  **Discos que pueden reproducirse**

 $\bullet$  Véase "Discos". ( $\sqrt{\ }$  [p. 31\)](#page-31-0)

### n **Reproducción de una pista específica (búsqueda directa)**

*1* **Utilice 0 – 9, +10 para seleccionar las pistas.**

### [Ejemplo]

Pista 4:

Pulse el número 4 para seleccionar la pista 4.

Pista 12:

Pulse los números 1 y 2 consecutivamente para seleccionar la pista 12.

0 El número que introduzca se aplica aproximadamente un segundo y medio después de pulsar los botones numéricos. Para introducir un número de dos dígitos, asegúrese de pulsar los dos botones numéricos, uno inmediatamente después del otro.

### **Reproducción de las pistas en un orden específico (reproducción de programa)**

Se pueden programar hasta 20 pistas.

*1* **En el modo de parada, pulse PROGRAM.** Se ilumina el indicador "PROG" de la pantalla.

### *2* **Utilice 0 – 9, +10 para seleccionar las pistas. [Eiemplo]**

Pista 4: Pulse el número 4 para seleccionar la pista 4. Pista 12: Pulse los números 1 y 2 consecutivamente para seleccionar la pista 12.

0 El número que introduzca se aplica aproximadamente un segundo y medio después de pulsar los botones numéricos. Para introducir un número de dos dígitos, asegúrese de pulsar los dos botones numéricos, uno inmediatamente después del otro.

# $\mathbf{3}$  **Pulse**.

La reproducción comienza en el orden programado.

# $\bullet$

0 Si se pulsa REPEAT durante la reproducción de programa, se repite la reproducción de las pistas en el orden programado.

### **NOTA**

0 El programa se borra cuando la bandeja de discos se abre o cuando la unidad se apaga.

# <span id="page-15-0"></span>**Reproducción de CD de datos y DVD de datos**

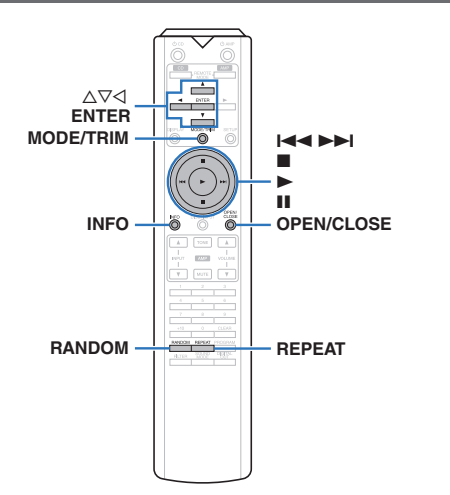

- 0 En esta sección se explica cómo reproducir archivos de música que se han grabado en un disco CD-R/-RW o DVD-R/-RW/+R/+RW.
- 0 Hay muchos sitios de distribución de música en Internet que permiten la descarga de archivos de música en formato MP3 o WMA (Windows Media® Audio). Los archivos de música descargados de estos sitios se pueden guardar en discos CD-R/-RW o DVD-R/-RW/+R/ +RW, y se pueden reproducir en esta unidad.
- Los tipos de formatos de audio y las especificaciones compatibles con esta unidad para las reproducciones son las siguientes.

Consulte "Archivos reproducibles" para obtener más información.  $(\sqrt{\epsilon} \cdot \vec{r})$  [p. 32\)](#page-32-0)

0 **MP3/WMA/AAC/WAV/FLAC/Apple Lossless/ AIFF/DSD**

#### **NOTA**

- 0 No se pueden reproducir archivos protegidos por derechos de autor.
- 0 Tenga en cuenta que, según el software utilizado para la grabación y otras condiciones, es posible que algunos archivos no se reproduzcan o no se muestren correctamente.

**"Windows Media" y "Windows" son marcas comerciales o marcas comerciales registradas de Microsoft Corporation en Estados Unidos y en otros países.**

### **ESPAÑOL**

# **Reproducción de archivos**

*1* **Cargue en la bandeja de discos un disco CD-R/-RW o DVD-R/-RW/+R/+RW que contenga** archivos de música. (<del>図</del> [p. 34\)](#page-34-0)

• Pulse OPEN/CLOSE para abrir y cerrar la bandeja de discos.

*2* Utilice ∆**V**⊲ para seleccionar la carpeta que **desee reproducir y, a continuación, pulse ENTER.**

Utilice  $\Delta \nabla$  para seleccionar el archivo que

*3* **desee reproducir y, a continuación, pulse ENTER.**

Comienza la reproducción.

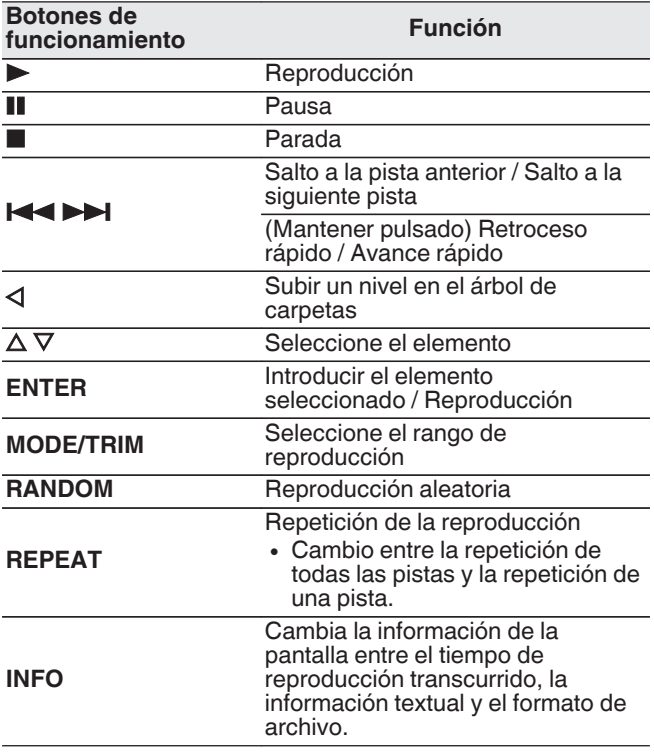

### $\overline{\rightarrow}$

0 Para comenzar la reproducción de otro archivo durante la reproducción de un CD-R/CD-RW o DVD-R/-RW/+R/+RW, pulse primero  $\triangleleft$  para visualizar el árbol de archivos. A continuación, utilice  $\Delta \nabla$  para seleccionar el archivo que desee reproducir y pulse ENTER.

### n **Cambiar la pantalla**

Pulse INFO durante la reproducción.

- 0 Cambia la información de la pantalla entre el tiempo de reproducción transcurrido, la información textual y el formato de archivo.
- Si un archivo no admite información textual o no ha se grabado información sobre la pista, se mostrará el nombre del archivo.
- Los caracteres que se pueden visualizar son los siguientes:

#### **ABCDEFGHIJKLMNOPQRSTUVWXYZ abcdefghijklmnopqrstuvwxyz 0123456789 !** "  $\sharp$  \$ % & : ; < > ? @ \[ ] \_ ` | { } ~ ^ '( ) \* + , - . / = (espacio)

0 Los números de archivo se asignan automáticamente al cargar el disco.

### n **Archivos que pueden reproducirse**

• Véase "Archivos reproducibles". ( $\sqrt{2}$  [p. 32\)](#page-32-0)

### n **Cambiar el rango de reproducción**

En el modo de parada, pulse MODE/TRIM.

• Se puede establecer el rango de reproducción de una pista.

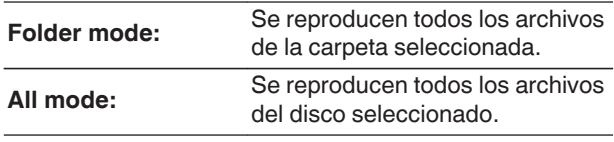

### $\overline{\mathscr{E}}$

0 La jerarquía de carpetas no se mostrará si se ha establecido "All mode" como el rango de reproducción.

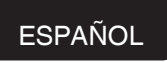

# <span id="page-16-0"></span>**Reproducción desde un dispositivo de memoria USB**

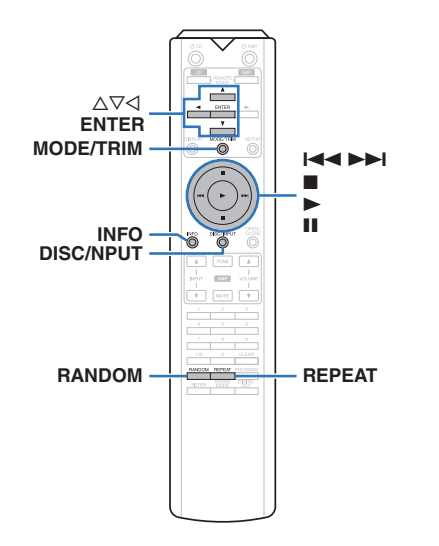

- 0 Reproducción de música almacenada en un dispositivo de memoria USB.
- 0 Sólo es posible utilizar dispositivos de memoria USB que cumplen con las normas de clase de almacenamiento masivo en la unidad.
- 0 Esta unidad es compatible con dispositivos de memoria USB en formato "FAT16" o "FAT32".
- Los tipos de formatos de audio y las especificaciones compatibles con esta unidad para las reproducciones son las siguientes.

Para obtener más información, consulte ["Dispositivo de](#page-33-0) [memoria USB" \(](#page-33-0) $\sqrt{\mathscr{L}}$  p. 33).

0 **MP3/WMA/AAC/WAV/FLAC/Apple Lossless/ AIFF/DSD**

### **Reproducción de archivos almacenados en dispositivos de memoria USB**

*1* **Conecte el dispositivo de memoria USB al puerto USB.** ( $\mathbb{C}\mathbb{F}$  [p. 9\)](#page-9-0)

#### *2* **Pulse DISC/INPUT para cambiar el modo de soporte de reproducción a "USB".**

- 
- 0 Cuando la opción del menú "Resume Play" ( $\sqrt{p}$  [p. 24\)](#page-24-0) está activada, la reproducción se inicia automáticamente.

# $\mathbf{3}$  Pulse  $\triangleleft$ .

La lista de archivos/carpetas aparece en la pantalla de esta unidad.

### $\overline{\mathscr{L}}$

0 La lista de archivos/carpetas también se puede mostrar pulsando ■ para detener la reproducción.

*4* Utilice  $\Delta \nabla$  para seleccionar la carpeta y, a **continuación, pulse ENTER.**

*5* Utilice  $\Delta \nabla$  para seleccionar el archivo y, a **continuación, pulse ENTER.** Comienza la reproducción.

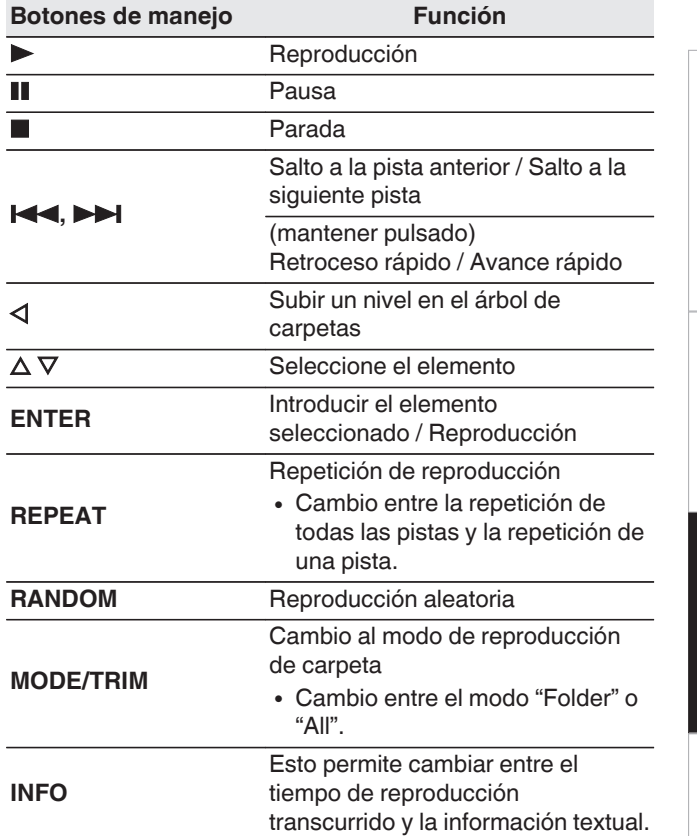

0 Para comenzar la reproducción de otro archivo durante la reproducción de un dispositivo de memoria USB, pulse primero  $\triangleleft$  para visualizar el árbol de archivos. A continuación, utilice  $\Delta \nabla$  para seleccionar el archivo que desee reproducir y pulse ENTER.

**[Visión de conjunto](#page-1-0)**

Visión de conjunto

**[Conexiones](#page-8-0)**

Conexiones

**[Reproducción](#page-11-0)**

Reproducción

**[Ajustes](#page-23-0)**

**[Consejos](#page-25-0)**

#### <span id="page-17-0"></span>**NOTA**

- 0 No extraiga el dispositivo de memoria USB de la unidad cuando el indicador de comunicación con la memoria USB parpadea. De lo contrario, podría dañar el dispositivo de memoria USB, o podría dañar los archivos grabados en el dispositivo de memoria USB.
- Marantz declina toda responsabilidad por cualquier problema que pueda surgir con los datos de un dispositivo de memoria USB cuando se utilice esta unidad con un dispositivo de memoria USB.

### n **Cambio de pantalla**

Pulse INFO durante la reproducción.

- 0 Esto permite cambiar entre el tiempo de reproducción transcurrido y la información textual.
- 0 Cuando se reproduce un archivo WAV, AIFF o DSD (.dff) se muestran el nombre del archivo, número del archivo y formato del archivo.
- 0 Los caracteres que se pueden visualizar son los siguientes:

#### **ABCDEFGHIJKLMNOPQRSTUVWXYZ abcdefghijklmnopqrstuvwxyz**

#### **0123456789**

**!** "  $\sharp$  \$ % & :; < > ? @ \[ ] \_ ` | { } ~ ^ '( ) \* + , - . / = (espacio)

0 Se mostrará un punto (".") en el lugar de cualquier carácter que no se pueda visualizar en el reproductor.

### **ESPAÑOL**

### n **Archivos que pueden reproducirse**

Consulte ["Dispositivo de memoria USB" \(](#page-33-0) $\mathbb{C}$ ) p. 33).

### n **Cambiar el rango de reproducción**

En el modo de parada, pulse MODE/TRIM.

0 Se puede establecer el rango de reproducción de una pista.

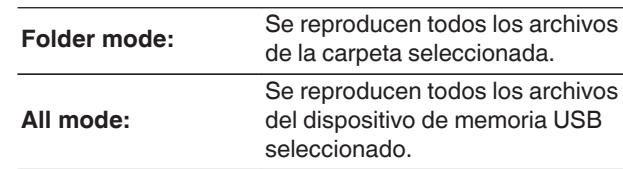

#### $\rightarrow$

0 La jerarquía de carpetas no se mostrará si se ha establecido "All mode" como el rango de reproducción.

# <span id="page-18-0"></span>**Uso del equipo como convertidor D/A**

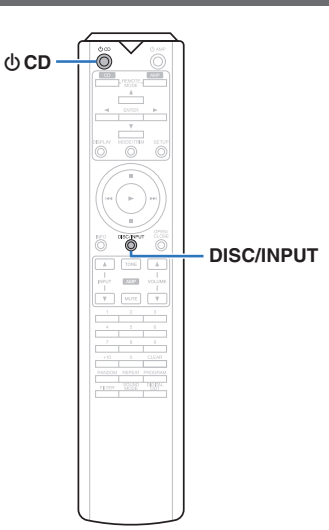

La entrada de señales de audio digital en esta unidad procedentes de un dispositivo externo o un ordenador pueden convertirse y transmitirse como señales analógicas utilizando esta unidad convertidor D/A. (Función de convertidor D/A)

- 0 **DSD es una marca comercial registrada.**
- 0 **Microsoft, Windows 7, Windows 8, Windows 8.1 y Windows 10 son marcas comerciales o marcas comerciales registradas de Microsoft Corporation en EE. UU. u otros países.**
- 0 **ASIO es una marca registrada de Steinberg Media Technologies GmbH.**
- 0 **Apple, Macintosh y Mac OS son marcas comerciales de Apple Inc., registradas en EE. UU. y en otros países.**

### **Conexión y reproducción desde un ordenador (USB-DAC)**

Puede disfrutar de una reproducción de audio de alta calidad desde el conversor D/A integrado en esta unidad mediante el ingreso de archivos de música en esta unidad desde un ordenador a través de una conexión USB.

- Antes conectar vía USB esta unidad y su ordenador, instale el software del controlador en su ordenador.
- No es necesario instalar controladores para Mac OS.
- 0 También puede utilizar cualquier software de reproductor —disponible en comercios o a través de descargas gratuitas— que desee para reproducir archivos en el ordenador.

### n **Ordenador (requisitos del sistema)**

#### **Sistema operativo**

- 0 Windows 7, Windows 8, Windows 8.1 o Windows 10
- Mac OS X 10.10, 10.11 o macOS 10.12

#### **USB**

0 USB 2.0: USB de alta velocidad/USB de clase de audio versión 2.0

### **NOTA**

0 El funcionamiento de esta unidad se ha comprobado mediante los requisitos del sistema recomendados por nosotros, pero esto no garantiza el funcionamiento de todos los sistemas.

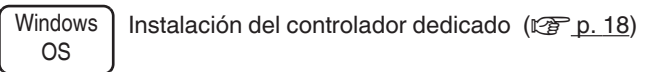

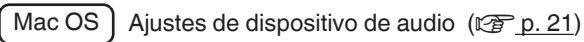

n **Instalación del controlador dedicado (sólo Windows OS)**

### n **Instalación del software de controlador**

- *1* **Desconecte el cable USB que conecta el ordenador a la unidad.**
	- 0 El software de controlador no se puede instalar correctamente si el ordenador está conectado a la unidad mediante un cable USB.
	- Si la unidad y el ordenador están conectados a través de un cable USB y el ordenador se ha encendido antes de realizar la instalación, desconecte el cable USB y reinicie el ordenador.

### **Descargue en su ordenador el controlador**

*2* **dedicado de la sección "Download" de la página del SA-KI RUBY en el sitio web de Marantz.**

#### *3* **Extraiga el archivo descargado y haga doble clic en el archivo exe.**

### *4* **Instale el controlador.**

- A Seleccione el idioma que desea utilizar durante la instalación.
- $(2)$  Haga clic en "OK".

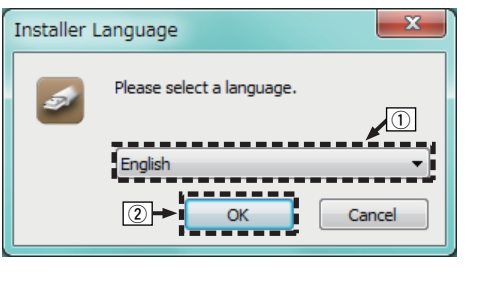

**[Consejos](#page-25-0)**

**[Reproducción](#page-11-0)**

Reproducción

**[Ajustes](#page-23-0)**

(3) Aparece el menú del asistente. Haga clic en "Next".

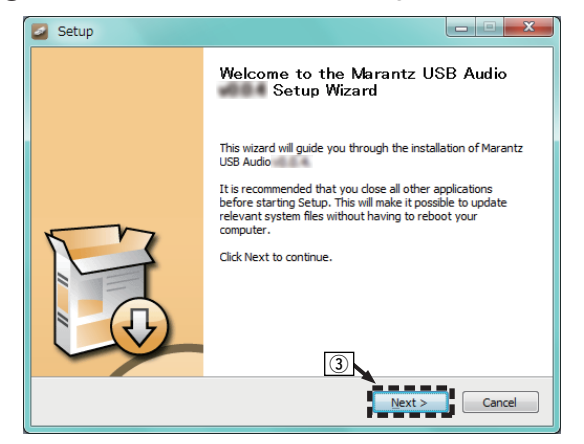

 $\alpha$ ) Lea el contrato de licencia de software y haga clic en "I accept the terms of the License Agreement". E Haga clic en "Next".

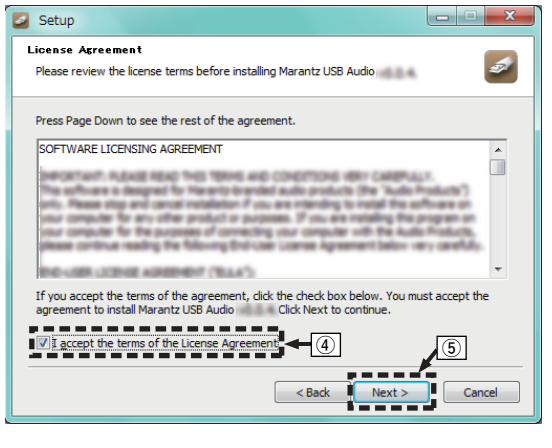

### **ESPAÑOL**

- F Haga clic en "Install" en el cuadro de inicio de la instalación.
	- $\bullet~$  La instalación se inicia. No realice ninguna operación en el ordenador hasta que la instalación se haya completado.

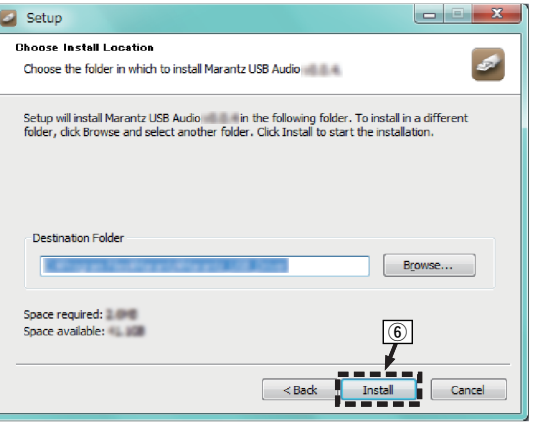

#### (7) Haga clic en "Next".

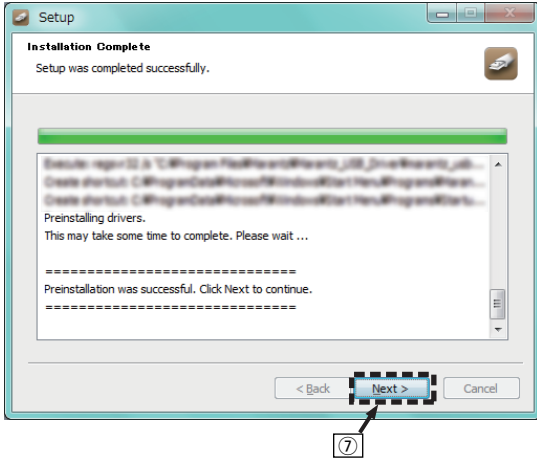

 $\circledR$  Cuando se haya completado la instalación, haga clic en "Finish".

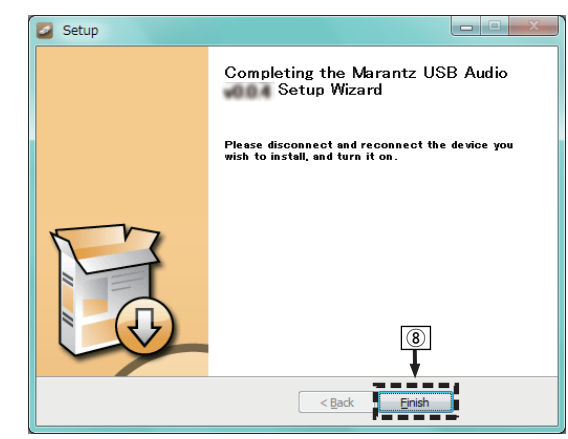

#### (9) Haga clic en "Yes".

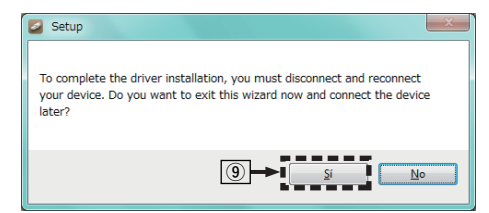

- *5* **Con la unidad apagada, conecte la unidad y el ordenador mediante un cable USB (se vende por separado).**
	- 0 Para obtener información sobre el procedimiento de conexión, consulte la sección "Conexión de un PC o Mac".  $(\sqrt{r^2} p. 9)$  $(\sqrt{r^2} p. 9)$

### **6** Pulse **b** en la unidad principal.

0 Cuando se enciende la unidad, el ordenador detecta automáticamente la unidad y se conecta a ella.

#### *7* **Pulse DISC/INPUT para cambiar el modo de soporte de reproducción a "USB-DAC".**

### *8* **Comprobación del controlador instalado.**

- A Haga clic en el botón "Iniciar" y haga clic en "Panel de control" en el ordenador.
- 0 Aparece la lista de ajustes del panel de control. B Haga clic en "Sonido".
- 0 Aparece la ventana del menú de sonido.
- C Compruebe que haya una marca de verificación junto a "Dispositivo predeterminado" en la opción "SA-KI RUBY" de la pestaña "Reproducción".
	- 0 Si hay una marca de verificación para un dispositivo diferente, haga clic en "SA-KI RUBY" y en "Predeterminar".

### *9* **Comprobación de la salida de audio.**

Emite una señal de prueba desde el ordenador y comprueba la salida de audio desde la función USB-DAC.

- A Seleccione "SA-KI RUBY" y haga clic en "Propiedades".
	- 0 Aparece la ventana de propiedades del SA-KI **RUBY**

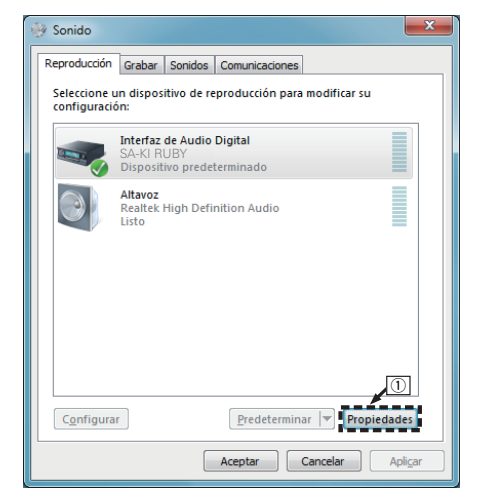

- B Haga clic en la pestaña "Opciones avanzadas".
- $\widetilde{\Omega}$  Seleccione la velocidad de muestreo y la frecuencia de bits que desee aplicar al convertidor D/A.
	- Se recomienda que se seleccione "canal 2, 24 bit, 192000 Hz (Calidad de estudio)" (Windows 7).

**ESPAÑOL** 

• Se recomienda que se seleccione "canal 2, 32 bit, 192000 Hz (Calidad de estudio)" (Windows 8/ Windows 8.1/Windows 10).

#### (4) Haga clic en "Aplicar".

- $(5)$  Haga clic en "Probar".
	- 0 Compruebe que el audio que se reproduce a través de esta unidad procede del ordenador.

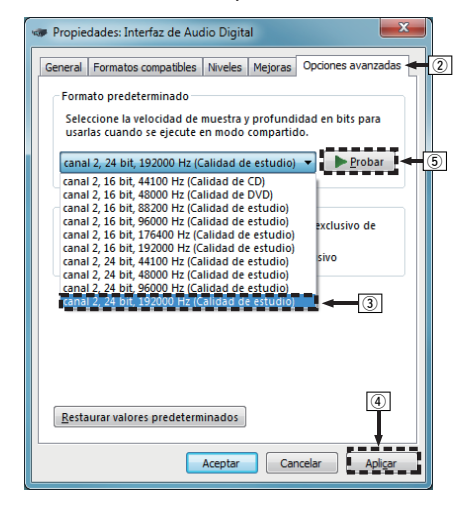

### **NOTA**

- 0 El controlador dedicado debe estar instalado en el PC antes de conectar esta unidad al PC. La operación no se producirá correctamente si se conecta al PC antes de que se haya instalado el controlador dedicado.
- 0 Es necesario que el software de reproducción sea compatible con el controlador de entrada y salida de transmisión de audio (ASIO) para poder reproducir archivos con una frecuencia de muestreo de 352,8 kHz/384 kHz sin submuestreo. Compruebe su software de reproducción antes de reproducir archivos con el controlador ASIO.
- 0 El funcionamiento puede fallar en algunas configuraciones de hardware y software del ordenador.
- 0 Consulte la sección de preguntas frecuentes de www.marantz.com si experimenta cualquier problema con la reproducción de audio procedente de su ordenador a través de esta unidad. Consulte también las páginas de soporte de su aplicación de reproductor de audio.

**[Conexiones](#page-8-0)**

Conexiones

20

#### <span id="page-21-0"></span>n **Ajustes del dispositivo de audio (sólo en Mac OS)**

- A Con la unidad apagada, conecte la unidad y el Mac mediante un cable USB (se vende por separado).
	- 0 Para obtener información sobre el procedimiento de conexión, consulte la sección "Conexión de un PC o Mac".  $(\sqrt{pT} n. 9)$
- $(2)$  Pulse  $\psi$  en la unidad principal.
- $\widetilde{A}$ ) Pulse DISC/INPUT para cambiar el modo de soporte de reproducción a "USB-DAC".
- D Desplace el cursor hasta "Ir" en la pantalla del ordenador y luego haga clic en "Utilidades".

• Se muestra la lista de usos.

- E Haga doble clic en "Configuración de Audio MIDI".
	- Se visualiza la ventana "Dispositivos de audio".
- F Compruebe que "Use this device for sound output" esté marcado en "SA-KI RUBY".
	- Si hubiera marcado un dispositivo diferente, haga clic con el botón derecho en "SA-KI RUBY" y, a continuación, seleccione "Utilice este dispositivo para la salida de sonido".

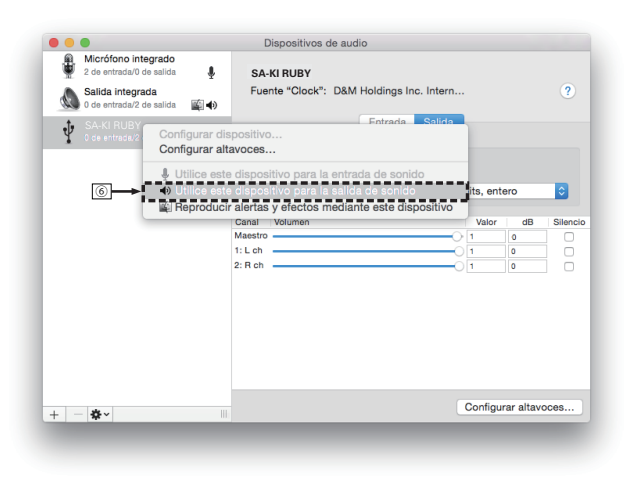

### **ESPAÑOL**

- G Seleccione el formato "SA-KI RUBY".
	- 0 Normalmente se recomienda ajustar el formato a "384000,0 Hz" y "2 canales/32 bits, entero".

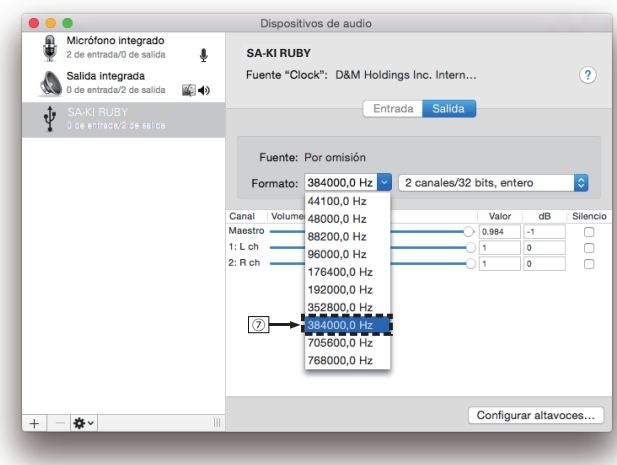

 $\circledR$  Salir de Configuración de Audio MIDI.

### n **Reproducción**

Instale de antemano el software de reproductor que desee en el ordenador.

Utilice el puerto USB-DAC del panel trasero para conectar esta unidad a un ordenador.  $(\sqrt{p} \cdot \mathbf{p} \cdot \mathbf{9})$ 

#### *1* **Pulse DISC/INPUT para cambiar el modo de soporte de reproducción a "USB-DAC".**

Inicie la reproducción en el software de reproductor del ordenador.

La señal de audio digital que se está recibiendo se indica de la siguiente forma en pantalla.

0 Cuando se introduce una señal PCM lineal  $[Fe$ mplo] PCM176.4k/24

 $\overline{\rightarrow}$ 

- Se muestran los archivos en el orden de la frecuencia de muestreo y de la longitud en bits.
- 0 La longitud en bits mostrada es el conteo de bits en el momento en el que se introduce la señal de audio desde el ordenador al convertidor D/A de esta unidad.
- 0 Cuando se introduce una señal DSD [Ejemplo] DSD 11.2M

 $\overline{\mathscr{E}}$ 

0 Solo se muestra la frecuencia de muestreo cuando se introduce una señal DSD.

### $\rightarrow$

- Si la frecuencia de muestreo no se puede detectar, se mostrará "Unlock".
- 0 "Unsupported" se visualiza cuando se introducen señales de audio que no son compatibles con esta unidad.

### <span id="page-22-0"></span>n **Señales de audio que se pueden reproducir**

Consulte ["Convertidor D/A" \(](#page-36-0) $\mathbb{Q}$  p. 36).

#### **NOTA**

- Realice operaciones como reproducir y poner en pausa en el ordenador. En este punto, no puede realizar operaciones con botones en esta unidad ni en el mando a distancia.
- Cuando está unidad funcione como convertidor D/A, el sonido no se transmitirá por los altavoces del ordenador.
- Si el ordenador se desconecta de esta unidad mientras se está ejecutando el software de reproducción de música del ordenador, es posible que el software de reproducción se bloquee. Cierre siempre el software de reproducción antes de desconectar el ordenador.
- 0 Si se produce una error en el ordenador, desconecte el cable USB y reinicie el ordenador.
- La frecuencia de muestreo/longitud en bits del software de reproducción de música y la frecuencia de muestreo/ longitud en bits mostrada en esta unidad pueden diferir.
- 0 Utilice un cable que sea de 3 m como máximo para realizar la conexión con el ordenador.

### **Conexión y reproducción desde un dispositivo digital (coaxial/óptico)**

*1* **Pulse DISC/INPUT para cambiar el modo de soporte de reproducción a "Coaxial" o**

**"Optical".**

La señal de audio digital que se está recibiendo se indica de la siguiente forma en pantalla.

0 Cuando se introduce una señal PCM lineal [Ejemplo] PCM176.4k/24

 $\rightarrow$ 

- Se muestran los archivos en el orden de la frecuencia de muestreo y de la longitud en bits.
- 0 La longitud en bits mostrada es el conteo de bits en el momento en el que se introduce la señal de audio desde el dispositivo externo al convertidor D/A de esta unidad.

 $\overline{\mathscr{E}}$ 

- Si la frecuencia de muestreo no se puede detectar, se mostrará "Unlock".
- 0 "Unsupported" se visualiza cuando se introducen señales de audio que no son compatibles con esta unidad.

### n **Especificaciones de los formatos de audio compatibles**

Consulte ["Convertidor D/A" \(](#page-36-0) $\mathbb{Q}$  p. 36).

**NOTA**

• No use la entrada para señales que no sean PCM, como Dolby Digital y DTS. Esto provocará ruido y podría dañar los altavoces.

# **Especificación de la calidad de sonido deseada**

# **Cambio de las características de filtro**

Esta unidad está equipada con una función de ajuste de la calidad de sonido que permite a los usuarios disfrutar de la calidad de sonido de reproducción deseada. La unidad admite la señal PCM.

Los 2 tipos de características de filtro se describen a continuación.

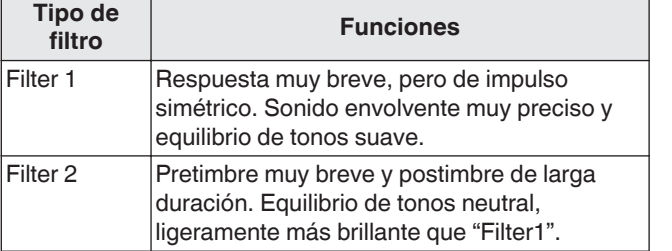

### *1* **Pulse FILTER.**

El ajuste recorre los 2 modos (Filter 1 / Filter 2) en el orden siguiente cada vez que se pulsa el botón.

### **NOTA**

- 0 Las características de filtro poseen una memoria de última función. Estos ajustes permanecen en la memoria aunque se cambie el disco o se apague la alimentación.
- 0 La función de filtro no funciona durante la reproducción de Super Audio CD o fuentes de audio DSD.

**[Consejos](#page-25-0)**

# <span id="page-23-0"></span>**Ajustes**

# **Estructura de los menús**

De forma predeterminada, esta unidad tiene configurados los ajustes recomendados. Puede personalizar esta unidad en función de su sistema y sus preferencias actuales.

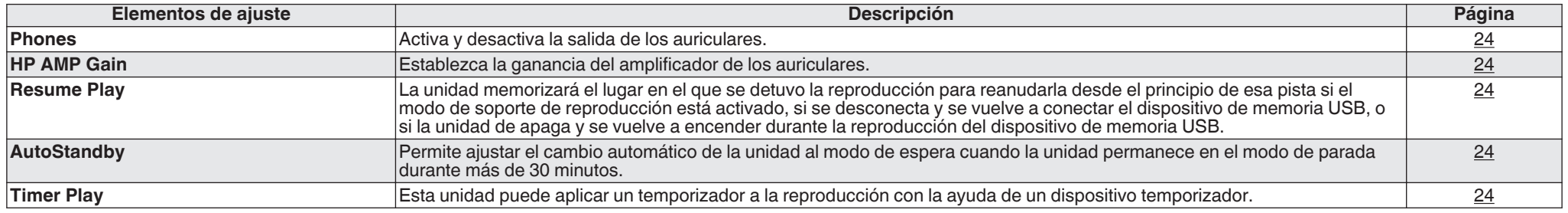

# **Uso de los menús**

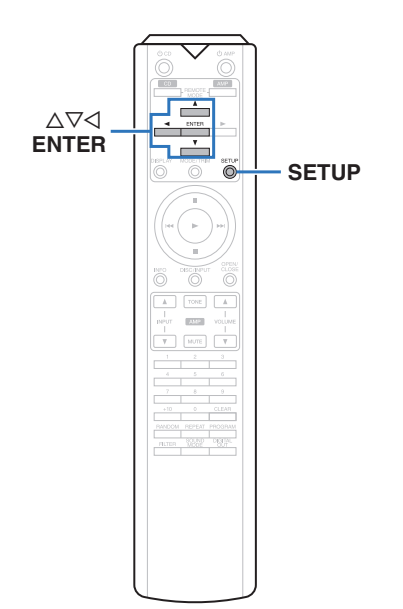

### *1* **Pulse SETUP.**

El menú se muestra en la pantalla.

*2* Utilice  $\Delta \nabla$  para seleccionar el menú que desea

**ajustar o emplear y pulse ENTER.**

**3** Utilice  $\Delta \nabla$  para cambiar el ajuste que desee.

*4* **Pulse ENTER para confirmar el ajuste.**

- Para volver al elemento anterior, pulse  $\triangleleft$ .
- 0 Para salir del menú, pulse SETUP mientras visualiza el menú. La pantalla vuelve a su visualización normal.

# <span id="page-24-0"></span>**Phones**

El funcionamiento del circuito de los auriculares se puede detener para minimizar el ruido del circuito de los mismos, que podría interferir con la señal de salida de audio analógico.

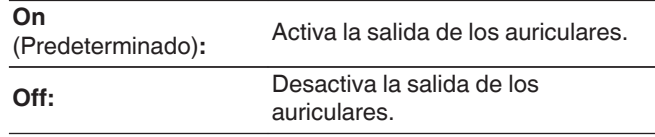

0 Cuando no utilice los auriculares, con el modo Off puede disfrutar de un sonido de calidad superior.

# **HP AMP Gain**

Establezca la ganancia del amplificador de los auriculares. Ajuste esto en conformidad con la impedancia de los auriculares conectados. Se recomienda que se coloque en el lado "Low" si los auriculares tienen baja impedancia y en el lado "High" si tienen alta impedancia.

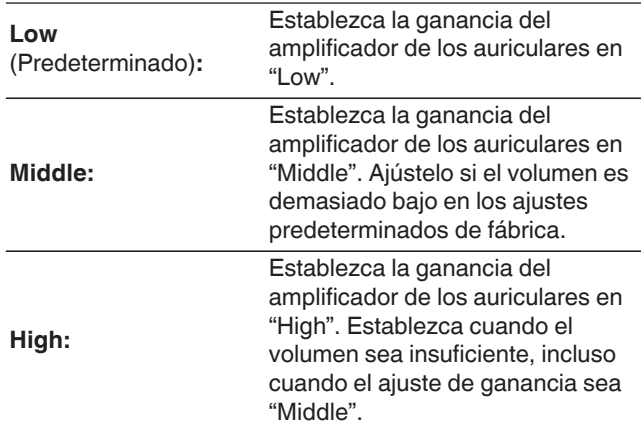

### **NOTA**

0 El volumen de los auriculares varía dependiendo del ajuste "HP AMP Gain". Baje el volumen o silencie el audio en primer lugar si cambia este ajuste mientras escucha audio.

# **Resume Play**

La unidad memorizará el lugar en el que se detuvo la reproducción (información de reanudación) para reanudarla desde el principio de esa pista si el modo de soporte de reproducción está activado, si se desconecta y se vuelve a conectar el dispositivo de memoria USB, o si la unidad de apaga y se vuelve a encender durante la reproducción del dispositivo de memoria USB.

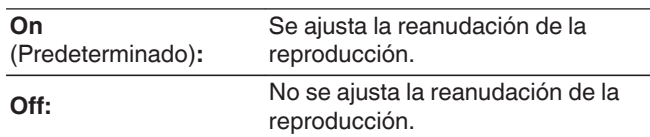

### **NOTA**

- 0 Reanudar la reproducción funciona aunque el dispositivo de memoria USB se desconecte y, a continuación, se vuelva a conectar. Sin embargo, si se conecta otro dispositivo de memoria USB, se borra la información de reanudación del anterior dispositivo de memoria USB.
- 0 La información de reanudación puede borrarse cuando se extrae el dispositivo de memoria USB y se agregan o eliminan archivos.
- Pulse mientras la reproducción está detenida para borrar la información de reanudación. Se muestra "Resume Off".
- 0 La información de reanudación no se graba si la unidad se apaga pulsando  $\Phi$  durante la reproducción del dispositivo de memoria USB.

# **AutoStandby**

Permite ajustar el cambio automático de la unidad al modo de espera cuando la unidad permanece en el modo de parada durante más de 30 minutos.

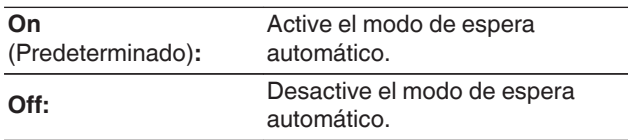

# **Timer Play**

Esta unidad puede aplicar un temporizador a la reproducción con la ayuda de un dispositivo temporizador. [\("Conexión del dispositivo temporizador" \(](#page-10-0) $\mathbb{Z}$  p. 10))

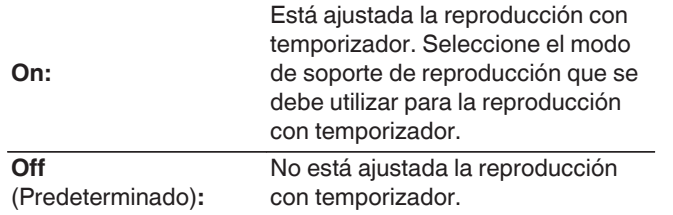

#### n **Uso de la función de reproducción con temporizador**

- **1.** Encienda los componentes conectados.
- **2.** Cargue un disco o bien conecte un dispositivo de memoria USB.
- **3.** Cambie el modo de soporte de esta unidad al soporte que desee reproducir utilizando el temporizador.
- **4.** Cambie la función de amplificador a la entrada desde la unidad principal conectada.
- **5.** Ajuste el temporizador audio para los tiempos deseados.
- **6.** Active el temporizador.
	- La alimentación de los componentes conectados al temporizador se desconecta.

Al llegar a la hora ajustada, se activa automáticamente la alimentación de los diferentes componentes y comienza la reproducción a partir de la primera pista.

### **NOTA**

- 0 Para obtener información sobre la conexión a un temporizador de audio y su funcionamiento, consulte el manual de instrucciones de su temporizador de audio.
- 0 La reproducción con temporizador no es compatible con la reproducción aleatoria, la repetición de la reproducción o la reproducción de programa.

**[Apéndice](#page-31-0)**

24

# <span id="page-25-0"></span>**Consejos**

### n **Contenido**

# **Consejos**

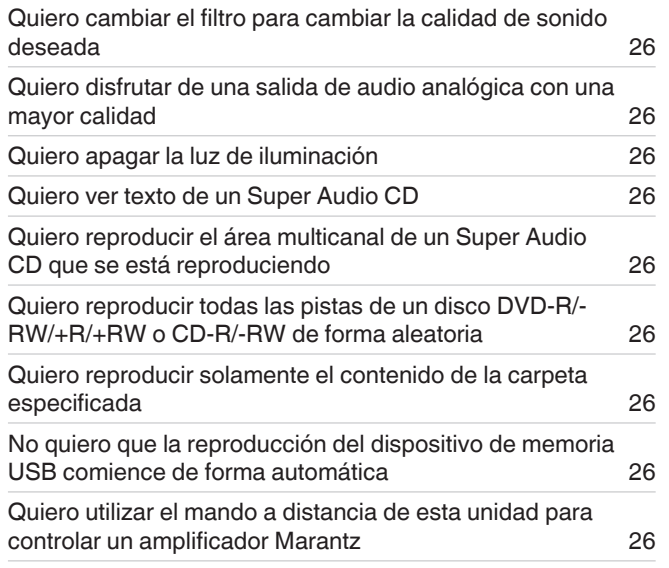

# **Resolución de problemas**

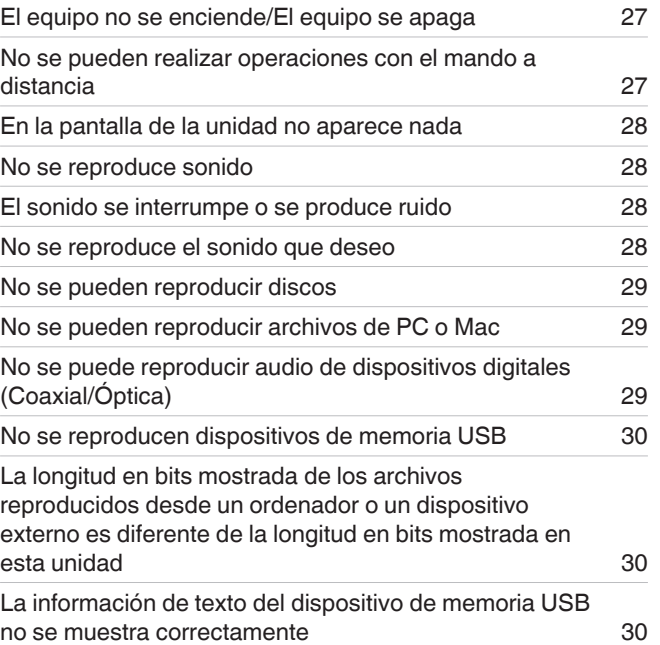

# <span id="page-26-0"></span>**Consejos**

### **Quiero cambiar el filtro para cambiar la calidad de sonido deseada**

• Cambie las características de filtro. ( $\mathbb{Q}$  [p. 22\)](#page-22-0)

### **Quiero disfrutar de una salida de audio analógica con una mayor calidad**

- Apague la pantalla para reducir los efectos de la pantalla y el circuito de la pantalla en la señal de salida de audio analógico. ( $\mathbb{Z}_p^*$  [p. 11\)](#page-11-0)
- Apague la salida digital para reducir los efectos del circuito de la salida de audio digital en la señal de salida de audio analógico. ( $\mathbb{Z}$  [p. 12\)](#page-12-0)
- 0 El funcionamiento del circuito de los auriculares se puede detener para minimizar el ruido del circuito de los mismos, que podría interferir con la señal de salida de audio analógico. Ajuste "Off" en "Phones".  $(\sqrt{2} \cdot p. 24)$  $(\sqrt{2} \cdot p. 24)$

### **Quiero apagar la luz de iluminación**

• Cambie los ajustes de modo que la luz de iluminación esté siempre apagada. ( $\mathbb{Z}$  [p. 11\)](#page-11-0)

### **Quiero ver texto de un Super Audio CD**

Esta unidad admite texto de Super Audio CD. Pulse el botón INFO para cambiar la información que se muestra en pantalla. ( $\mathbb{Z}$ ) [p. 14\)](#page-14-0)

### **Quiero reproducir el área multicanal de un Super Audio CD que se está reproduciendo**

• Esta unidad puede reproducir audio multicanal remezclándolo en dos canales. Pulse el botón SOUND MODE y establezca la opción "MULTI". ( $\mathbb{Z}_p^*$  [p. 12\)](#page-12-0)

### **Quiero reproducir todas las pistas de un disco DVD-R/-RW/+R/+RW o CD-R/-RW de forma aleatoria**

• Se puede establecer la reproducción aleatoria pulsando el botón MODE/TRIM antes de comenzar la reproducción y estableciendo "All Mode" como el modo de reproducción. ( $E$ p. 15)

### **Quiero reproducir solamente el contenido de la carpeta especificada**

• Pulse el botón MODE/TRIM para establecer el rango de reproducción en "Folder mode". ( ( $\mathbb{F}$  [p. 15\),](#page-15-0) ( $\mathbb{F}$  [p. 17\)](#page-17-0))

### **No quiero que la reproducción del dispositivo de memoria USB comience de forma automática**

• Ajuste "Off" en "Resume Play".  $(\sqrt[p]{p})$  [p. 24\)](#page-24-0)

### **Quiero utilizar el mando a distancia de esta unidad para controlar un amplificador Marantz**

- Pulse el botón REMOTE MODE AMP para cambiar el mando a distancia al modo de funcionamiento del amplificador. ( $\mathbb{Z}$ ) = [p. 7\)](#page-7-0)
- Consulte también el manual de instrucciones del amplificador.

# <span id="page-27-0"></span>**Resolución de problemas**

Si se produce algún problema, compruebe lo siguiente primero:

- **1. ¿Las conexiones están correctamente hechas?**
- **2. ¿Se está utilizando la unidad de acuerdo con las instrucciones del manual del usuario?**
- **3. ¿Los otros componentes funcionan correctamente?**

Si esta unidad no funciona correctamente, compruebe los elementos que figuran en la tabla siguiente.

Si persistiera el problema, puede producirse un funcionamiento erróneo. En este caso, desconecte la alimentación eléctrica inmediatamente y póngase en contacto con su proveedor.

### n **El equipo no se enciende/El equipo se apaga**

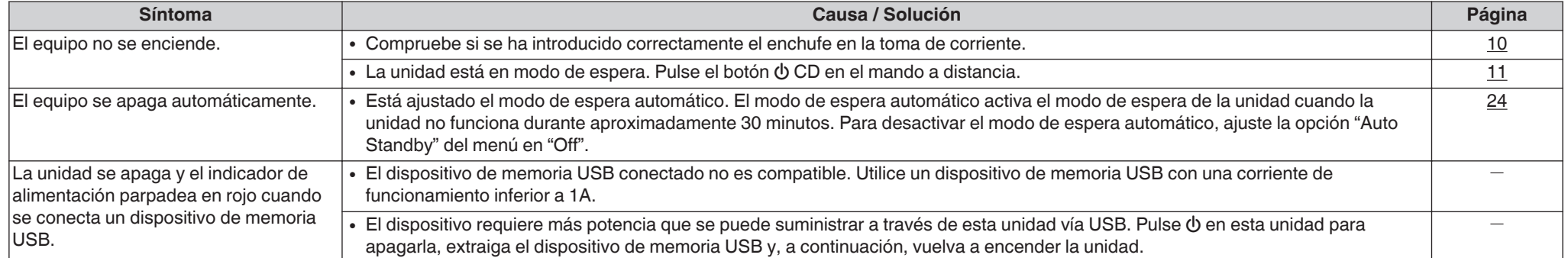

### n **No se pueden realizar operaciones con el mando a distancia**

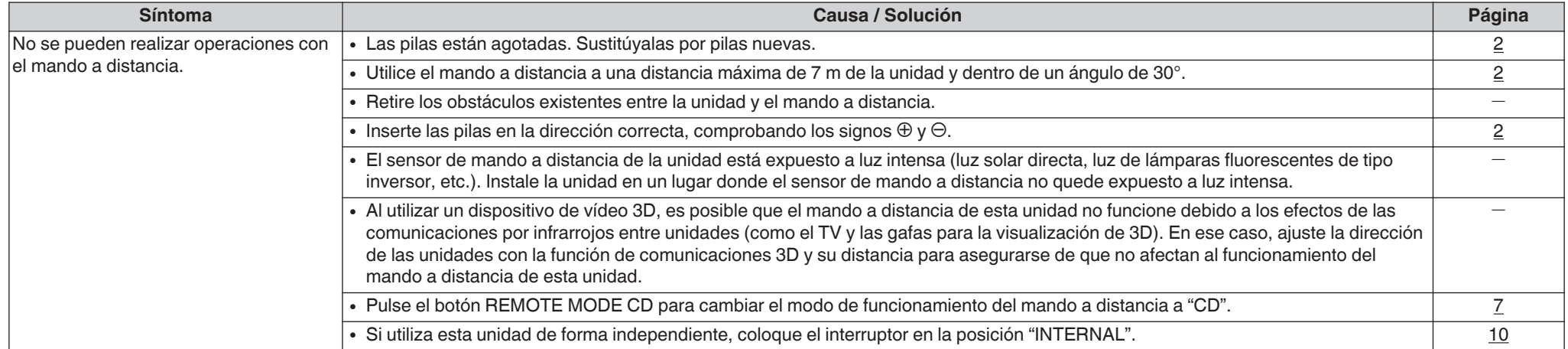

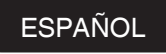

### <span id="page-28-0"></span>n **En la pantalla de la unidad no aparece nada**

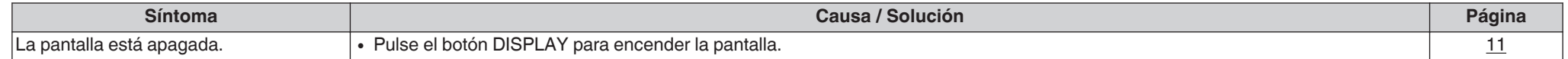

### □ No se reproduce sonido

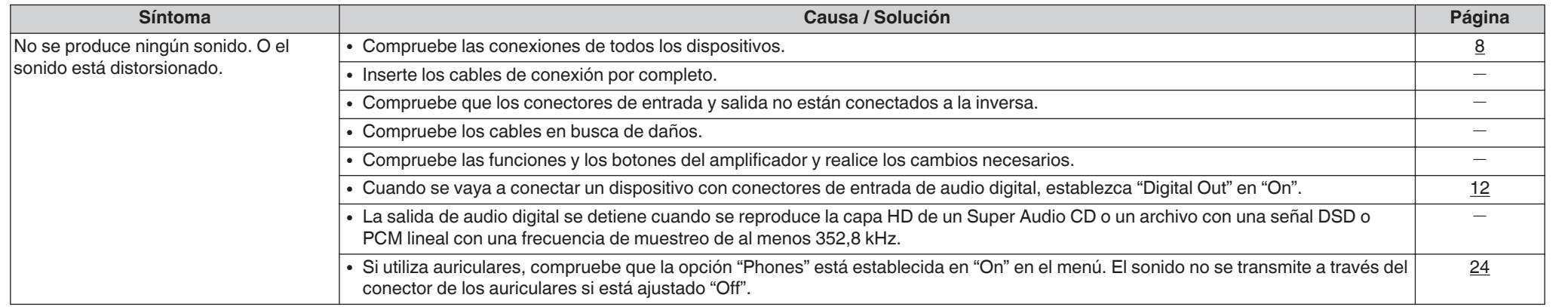

### n **El sonido se interrumpe o se produce ruido**

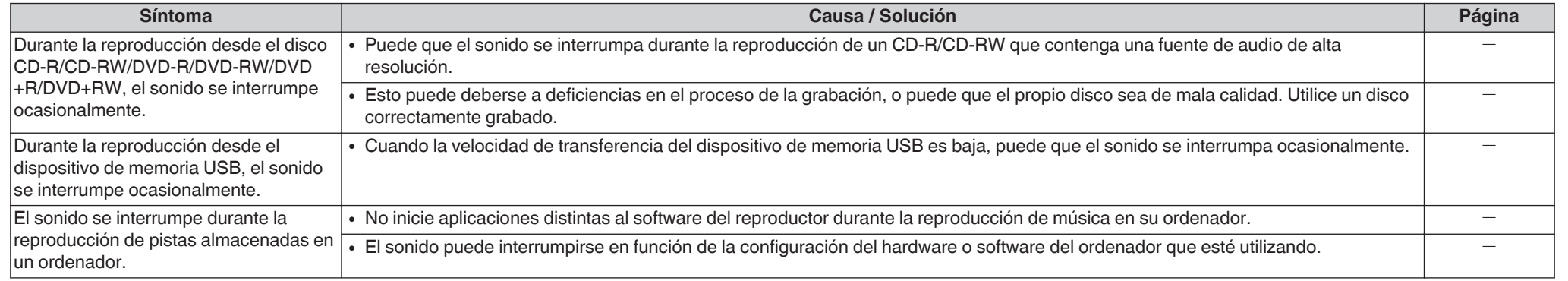

### n **No se reproduce el sonido que deseo**

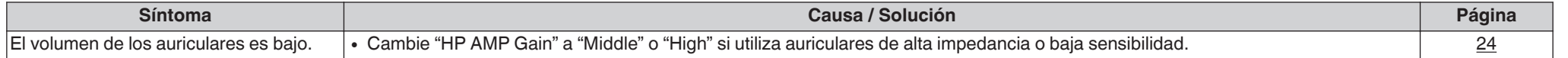

**[Consejos](#page-25-0)**

### <span id="page-29-0"></span>n **No se pueden reproducir discos**

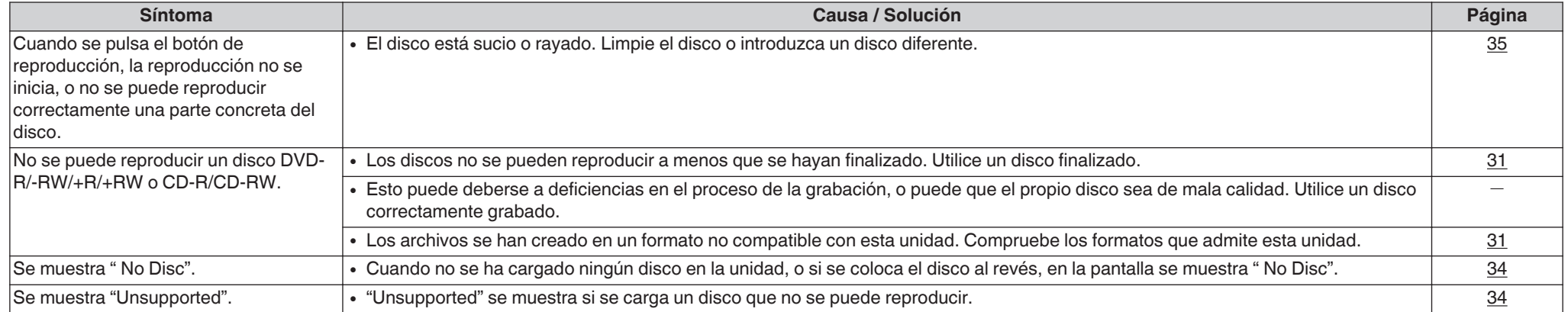

# □ No se pueden reproducir archivos de PC o Mac

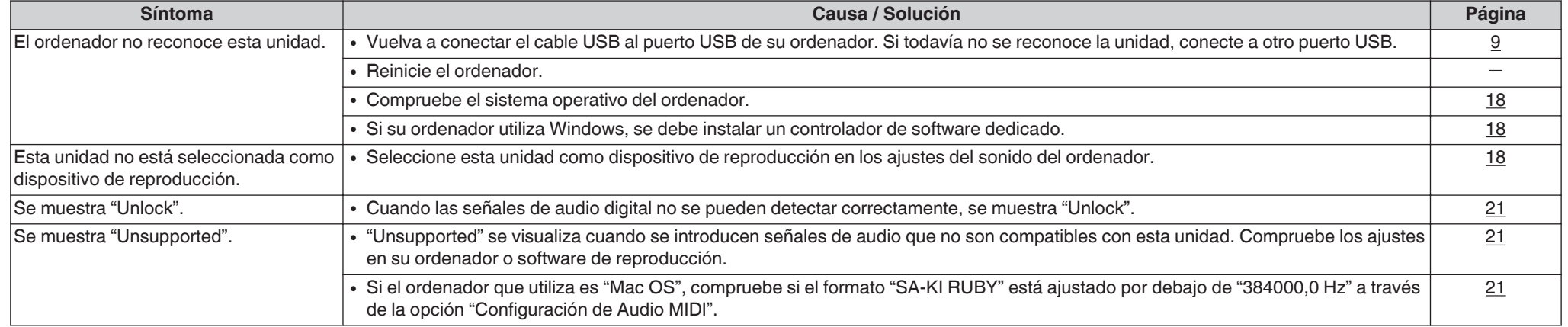

# n **No se puede reproducir audio de dispositivos digitales (Coaxial/Óptica)**

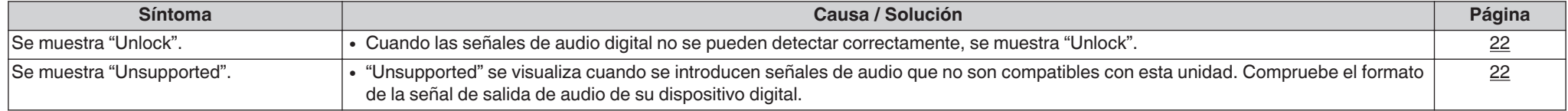

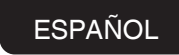

### <span id="page-30-0"></span>n **La longitud en bits mostrada de los archivos reproducidos desde un ordenador o un dispositivo externo es diferente de la longitud en bits mostrada en esta unidad**

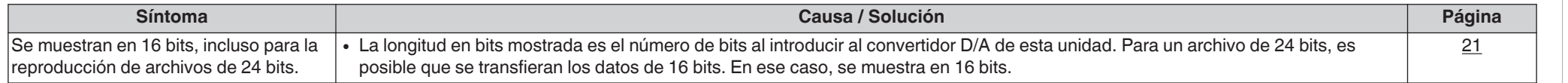

### □ No se reproducen dispositivos de memoria USB

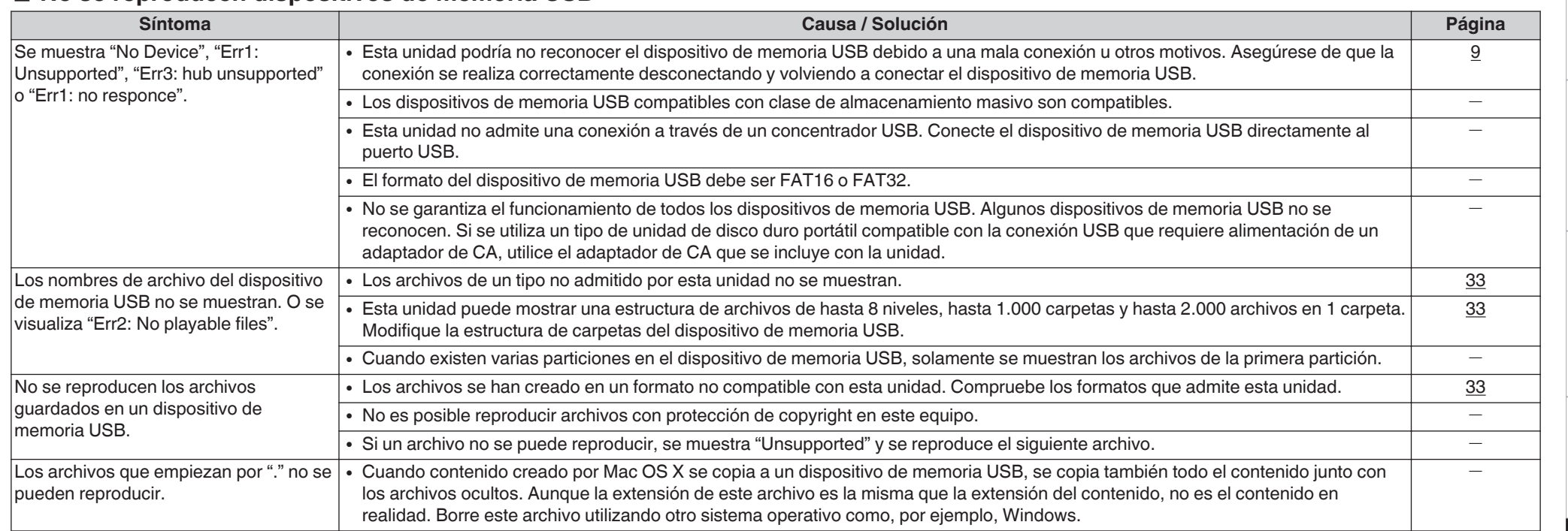

### □ La información de texto del dispositivo de memoria USB no se muestra correctamente

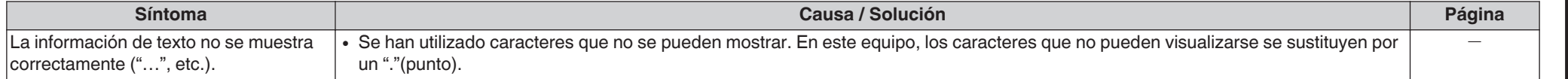

30

Visión de conjunto **[Visión de conjunto](#page-1-0)**

> Conexiones **[Conexiones](#page-8-0)**

**[Reproducción](#page-11-0)**

Reproducción

**[Ajustes](#page-23-0)**

**[Consejos](#page-25-0)**

# <span id="page-31-0"></span>**Apéndice**

# **Medios de reproducción**

### **Discos**

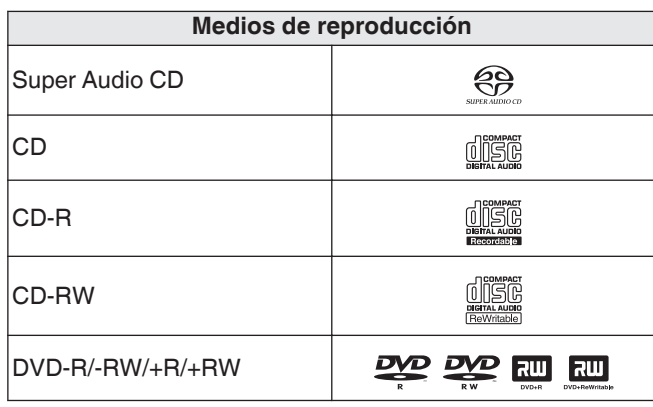

#### **NOTA**

- 0 Algunos discos y algunos formatos de grabación no se pueden reproducir.
- Los discos no finalizados no se pueden reproducir.

### **a** Super Audio CD

Existen tres tipos de Super Audio CD:

**1.** Disco de una capa

Super Audio CD de una sola capa con solo una capa HD.

**2.** Disco de doble capa

Super Audio CD con dos capas HD. Permite la reproducción larga en una calidad de audio alta.

**3.** Disco híbrido

Super Audio CD de dos capas con una capa HD y una capa CD.

Las señales de la capa CD pueden reproducirse en un reproductor de CD normal.

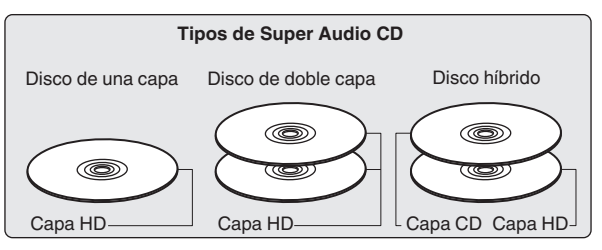

La capa HD es una capa con señales de alta densidad para Super Audio CD.

La capa CD es una capa de señales que pueden leerse en un reproductor CD normal.

 $\rightarrow$ 

0 Cuando pulse el botón SOUND MODE y seleccione "MULTI", la salida de audio se reducirá a los canales L y R.

#### n **Número máximo de archivos y carpetas reproducibles**

Número máximo de carpetas: 1.000 Número máximo de archivos en 1 carpeta: 2.000

### **NOTA**

- 0 Asegúrese de darle a los archivos la extensión. Los archivos con otro tipo de extensión o sin extensión no se pueden reproducir.
- 0 Las grabaciones domésticas solo se pueden utilizar para disfrute personal y, con arreglo a las leyes de protección de la propiedad intelectual, no se deben usar de ningún otro modo sin permiso del propietario de esos derechos.

### $\overline{\mathscr{E}}$

- 0 Solamente se pueden reproducir en esta unidad archivos de música que no se encuentren protegidos por derechos de autor.
- 0 El contenido descargado desde sitios pagados de Internet tiene protección de copyright. Asimismo, los archivos que se codifican en formato WMA al ser copiados desde un CD, etc., a un ordenador, pueden tener protección de copyright dependiendo de la configuración del PC.
- 0 El número de archivos y carpetas que se pueden reproducir difiere en función de condiciones tales como la longitud del nombre del archivo o del nombre de la carpeta o del número de niveles presentes en la jerarquía de carpetas.

### <span id="page-32-0"></span>n **Formatos compatibles**

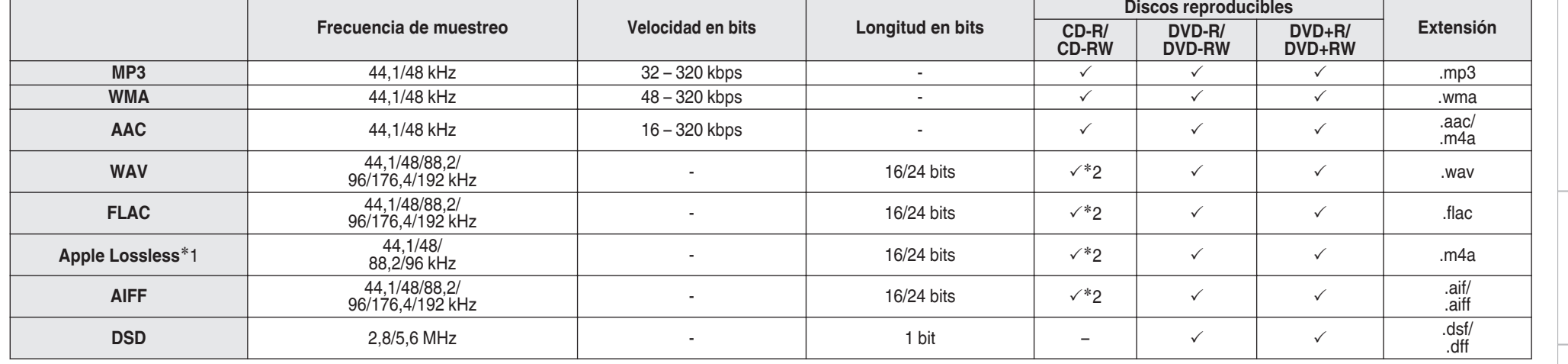

z1 El descodificador Apple Lossless Audio Codec(ALAC) se distribuye con la licencia de Apache, versión 2.0 (http://www.apache.org/licenses/LICENSE-2.0).

z2 Este elemento solo se puede utilizar para reproducir archivos con una frecuencia de muestreo de 44,1/48 kHz.

### <span id="page-33-0"></span>**Dispositivo de memoria USB**

#### n **Sistemas de archivo compatibles con USB**

#### FAT16 o FAT32

0 Si el dispositivo de memoria USB se divide en varias particiones, sólo se puede seleccionar la unidad superior.

### n **Número máximo de archivos y carpetas reproducibles**

Número máximo de carpetas: 1.000 Número máximo de archivos en 1 carpeta: 2.000

### n **Datos de etiqueta**

ID3-TAG (Ver.1.x y 2.x)

WMA-TAG

(Se admiten los datos de etiqueta de título, artista y álbum)

# **ESPAÑOL**

### n **Formatos compatibles**

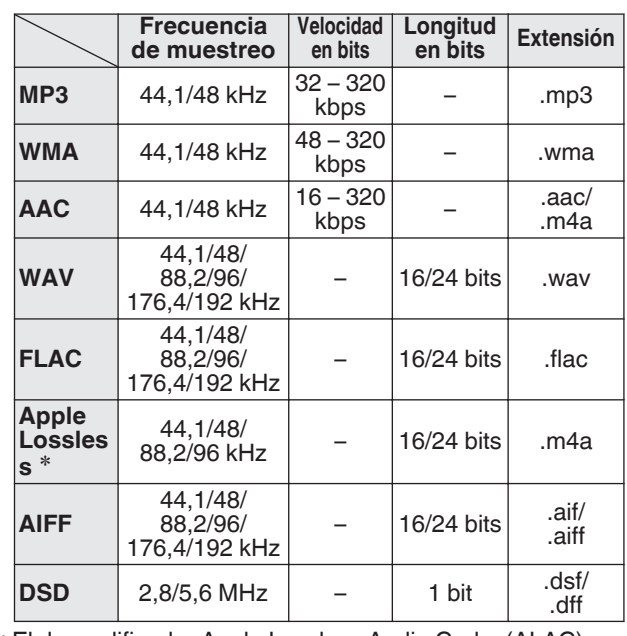

z El descodificador Apple Lossless Audio Codec(ALAC) se distribuye con la licencia de Apache, versión 2.0 (http:// www.apache.org/licenses/LICENSE-2.0).

### **NOTA**

- 0 Asegúrese de darle a los archivos la extensión. Los archivos con otro tipo de extensión o sin extensión no se pueden reproducir.
- 0 Las grabaciones domésticas solo se pueden utilizar para disfrute personal y, con arreglo a las leyes de protección de la propiedad intelectual, no se deben usar de ningún otro modo sin permiso del propietario de esos derechos.
- No es compatible con un reproductor MP3, una cámara digital, un dispositivo USB para un teléfono móvil, etc.
- La unidad no es compatible con un lector de tarietas, cable alargador USB o concentrador USB.

### $\overline{\mathscr{E}}$

- Solamente se pueden reproducir en esta unidad archivos de música que no se encuentren protegidos por derechos de autor.
- 0 El contenido descargado desde sitios pagados de Internet tiene protección de copyright. Asimismo, los archivos que se codifican en formato WMA al ser copiados desde un CD, etc., a un ordenador, pueden tener protección de copyright dependiendo de la configuración del PC.
- 0 El número de archivos y carpetas que se pueden reproducir difiere en función de condiciones tales como la longitud del nombre del archivo o del nombre de la carpeta o del número de niveles presentes en la jerarquía de carpetas.

# <span id="page-34-0"></span>**Orden de reproducción de los archivos de música**

Cuando existen varias carpetas que contienen archivos de música, el orden de reproducción de las carpetas se define automáticamente cuando esta unidad lee el medio. Los archivos de cada carpeta se reproducen en el orden en el que se grabaron en el soporte multimedia, comenzando por la marca más antigua de fecha y hora.

#### **DVD-R/-RW/+R/+RW, CD-R/-RW y dispositivo de memoria USB**

Para la reproducción de archivos en un disco DVD-R/- RW/+R/+RW, CD-R/-RW o dispositivo de memoria USB primero se reproducen los archivos de todas las carpetas de la primera capa; a continuación, los de la segunda; luego los de la tercera; y así sucesivamente.

### $\rightarrow$

- 0 El orden de reproducción que se muestra en un PC puede variar del orden de reproducción real.
- 0 El orden de reproducción de un disco DVD-R/- RW/+R/+RW y CD-R/-RW puede variar en función del software de grabación utilizado.

#### **NOTA**

0 El orden de reproducción puede diferir del orden en que las carpetas o archivos fueron grabados si elimina o agrega una carpeta o archivo en el USB. Esto sucede debido a las especificaciones de grabación y no es un mal funcionamiento.

# **Acerca de los discos y archivos**

Los archivos de música grabados en un disco CD-R/-RW, DVD-R/-RW/+R/+RW y dispositivo de memoria USB se dividen en segmentos grandes (carpetas) y en segmentos pequeños (archivos).

Los archivos son almacenados en carpetas y las carpetas se pueden colocar en jerarquía para su almacenamiento. La unidad puede reconocer hasta 8 jerarquías de carpeta.

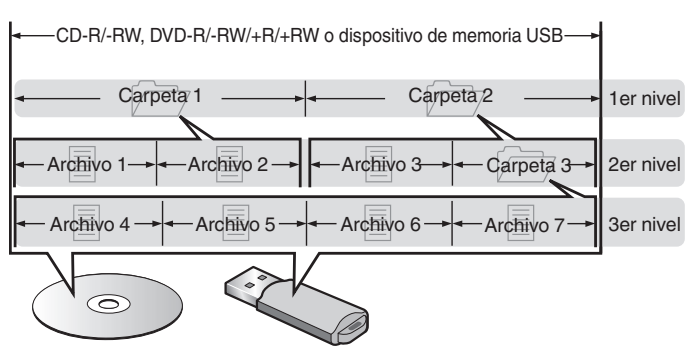

0 Al grabar archivos de música en discos DVD-R/- RW/+R/+RW o CD-R/-RW, hágalo con el formato del software de escritura ajustado a "ISO9660". Los ficheros pueden no reproducirse correctamente si son grabados en otros formatos. Para más detalles, consulte las instrucciones del software de escritura.

# **Medidas de precaución relativas a la utilización de medios**

### **Carga de los discos**

- 0 Ponga el disco en la bandeja, con la etiqueta hacia arriba.
- 0 La bandeja de discos debe estar totalmente abierta antes de poner el disco.
- 0 Ponga los discos en horizontal. Los discos de 12 cm de diámetro se colocan en la guía exterior de la bandeja (Figura 1) y los discos de 8 cm en la guía interior (Figura 2).

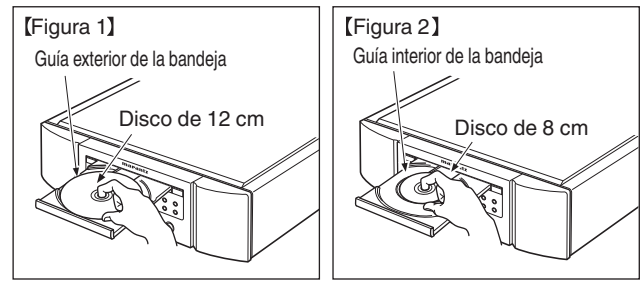

0 Ponga los discos de 8 cm en la guía interior de la bandeja, sin adaptadores.

### $\rightarrow$

- 0 "Unsupported" se muestra si se carga un disco que no se puede reproducir.
- 0 Cuando no se ha cargado ningún disco en la unidad, o si se coloca el disco al revés, en la pantalla se muestra " No Disc".

**[Ajustes](#page-23-0)**

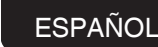

### **Cómo manipular los medios**

- 0 No deje sus huellas, marcas de grasa ni suciedad en los discos.
- 0 Tenga un especial cuidado para no rayar los discos al sacarlos de las fundas.
- 0 No doble ni caliente los discos.
- No agrande el orificio central.
- 0 No escriba en la cara de la etiqueta (impresa) con bolígrafos, lápices, etc., ni le pegue etiquetas nuevas a los discos.
- 0 Se puede formar condensación en los discos si se mueven de repente de un lugar frío (por ejemplo del exterior) a un lugar cálido, pero no trate de secarlos utilizando un secador de pelo, etc.
- No expulse un dispositivo de memoria USB ni apague la unidad mientras se está reproduciendo un dispositivo de memoria USB. Podrían producirse fallos o la pérdida de datos del dispositivo de memoria USB.
- 0 No intente abrir ni modificar un dispositivo de memoria USB.
- 0 El dispositivo de memoria USB y los archivos pueden resultar dañados por la electricidad estática. No toque los contactos de metal de un dispositivo de memoria USB con los dedos.
- No utilice que dispositivos de memoria USB deformados.
- 0 Después del uso, asegúrese de extraer cualquier disco o dispositivo de memoria USB y conservarlo en su estuche para evitar el polvo, rayones o deformaciones.
- No quarde discos en los siguientes sitios:
- **1.** Lugares expuestos a la luz directa del sol durante mucho tiempo
- **2.** Lugares con polvo o humedad
- **3.** Lugares expuestos a altas temperaturas debido a aparatos de calefacción, etc.

# **Limpieza de discos**

- Si hay huellas de dedos o impurezas en los discos, límpielos antes de usarlos.
- 0 Utilice un juego de limpieza de venta en comercios o un paño suave para limpiar la superficie de los discos.

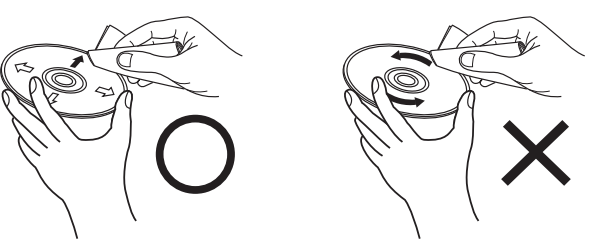

Pase suavemente un paño sobre el disco, del centro del disco hacia afuera.

No emplee movimientos circulares.

### **NOTA**

• No utilice pulverizadores para discos, ni productos antiestáticos, bencenos, disolventes ni otros productos abrasivos.

### <span id="page-35-0"></span>**NOTA**

- · Introduzca un solo disco cada vez. Si pone dos o más discos simultáneamente, podría dañar la unidad y rayar los discos.
- No utilice discos con fisuras, abombados, ni discos pegados con cinta adhesiva, etc.
- No introduzca discos que tengan expuesta la cara adhesiva de pegatinas o celofán, ni discos en lo que se aprecien restos de etiquetas despegadas. Si lo hace, los discos podrían quedarse adheridos en el interior del reproductor y ocasionar daños en la unidad.
- No utilice discos que tengan formas especiales, ya que pueden dañar la unidad.

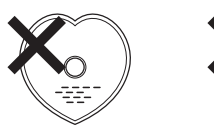

- No empuje la bandeja con la mano para cerrarla si la unidad está apagada. Si lo hace, podría dañar la unidad.
- 0 Si se deja la unidad en una habitación llena de humo de tabaco, etc. durante largos periodos de tiempo, la superficie del lector óptico podría ensuciarse, lo que impediría que recibiera las señales correctamente.

# <span id="page-36-0"></span>**Convertidor D/A**

# **Especificaciones de los formatos de audio compatibles**

### n **USB-DAC**

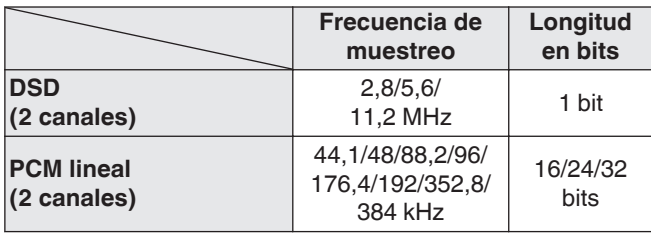

#### **NOTA**

• La salida de audio digital se detiene durante la reproducción de los archivos DSD y de las señales PCM lineales con una frecuencia de muestreo de 352,8/384 kHz utilizando el convertidor D/A de esta unidad.

### n **Coaxial/Óptica**

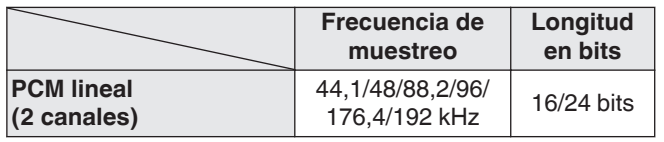

# **Explicación de términos**

### **AIFF (Audio Interchange File Format)**

Este es un formato sin compresión ni pérdidas para el audio digital. Use archivos AIFF para quemar CD de audio de alta calidad desde canciones importadas. Los archivos AIFF usan aproximadamente 10 MB de espacio del disco por minuto.

### **Apple Lossless Audio Codec**

Es un códec para el método de compresión de audio sin pérdida desarrollado por Apple Inc. Este códec se puede reproducir en iTunes, iPod o iPhone. Los datos comprimidos a aproximadamente el 60 – 70 % se pueden descomprimir exactamente a los mismos datos originales.

### **DSD (Direct-Stream Digital)**

Uno de los métodos de grabación de datos de audio es el aspecto de señal utilizado para almacenar señales de audio en un Super Audio CD y es audio digital modulado Δ-Σ.

### **FLAC**

FLAC significa en inglés Free lossless Audio Codec (Códec libre de compresión de audio sin pérdida) y es un formato de archivo libre de audio sin pérdida. Sin pérdida quiere decir que el audio se comprime sin ninguna pérdida de calidad. La licencia FLAC es como se muestra abajo.

Copyright (C) 2000, 2001, 2002, 2003, 2004, 2005, 2006, 2007, 2008, 2009 Josh Coalson

Redistribution and use in source and binary forms, with or without modification, are permitted provided that the following conditions are met:

- Redistributions of source code must retain the above copyright notice, this list of conditions and the following disclaimer.
- Redistributions in binary form must reproduce the above copyright notice, this list of conditions and the following disclaimer in the documentation and/or other materials provided with the distribution.
- Neither the name of the Xiph.org Foundation nor the names of its contributors may be used to endorse or promote products derived from this software without specific prior written permission.

THIS SOFTWARE IS PROVIDED BY THE COPYRIGHT HOLDERS AND CONTRIBUTORS "AS IS" AND ANY EXPRESS OR IMPLIED WARRANTIES, INCLUDING, BUT NOT LIMITED TO, THE IMPLIED WARRANTIES OF MERCHANTABILITY AND FITNESS FOR A PARTICULAR PURPOSE ARE DISCLAIMED. IN NO EVENT SHALL THE FOUNDATION OR CONTRIBUTORS BE LIABLE FOR ANY DIRECT, INDIRECT, INCIDENTAL, SPECIAL, EXEMPLARY, OR CONSEQUENTIAL DAMAGES (INCLUDING, BUT NOT LIMITED TO, PROCUREMENT OF SUBSTITUTE GOODS OR SERVICES; LOSS OF USE, DATA, OR PROFITS; OR BUSINESS INTERRUPTION) HOWEVER CAUSED AND ON ANY THEORY OF LIABILITY, WHETHER IN CONTRACT, STRICT LIABILITY, OR TORT (INCLUDING NEGLIGENCE OR OTHERWISE) ARISING IN ANY WAY OUT OF THE USE OF THIS SOFTWARE, EVEN IF ADVISED OF THE POSSIBILITY OF SUCH DAMAGE.

**[Conexiones](#page-8-0)**

Conexiones

**[Ajustes](#page-23-0)**

**[Apéndice](#page-31-0)**

### <span id="page-37-0"></span>**MP3 (MPEG Audio Layer-3)**

Se trata de un formato de audio normalizado de uso internacional que se basa en el estándar de compresión de vídeo "MPEG-1". Comprime el volumen de datos a aproximadamente la undécima parte del tamaño original, pero manteniendo una calidad de sonido equivalente a la de un CD de música.

### **WMA (Windows Media Audio)**

Es una tecnología de compresión de audio desarrollada por Microsoft Corporation.

Los datos WMA se pueden codificar mediante Windows Media® Player.

Para codificar los archivos WMA, utilice solamente aplicaciones autorizadas por Microsoft Corporation. Si utiliza una aplicación no autorizada, es probable que el archivo no funcione correctamente.

### **Frecuencia de muestreo**

El muestreo consiste en realizar una lectura de una onda sonora (señal analógica) en intervalos regulares y expresar la altura de la onda en cada lectura, en formato digitalizado (lo que da lugar a una señal digital).

El número de lecturas que se realiza en un segundo se denomina "frecuencia de muestreo". Cuanto mayor sea el valor, más próximo estará el sonido que se reproduzca del original.

### **ESPAÑOL**

### **Rango dinámico**

Diferencia entre el nivel de sonido sin distorsionar máximo y el nivel de sonido mínimo que es perceptible por encima del ruido emitido por el dispositivo.

### **Velocidad en bits**

Cantidad de datos de audio grabados en un disco que se leen por segundo.

### **Finalización**

Este proceso le permite reproducir DVD/CD grabados en un grabador por medio de otros reproductores.

### **PCM lineal**

Esta señal es una señal PCM sin comprimir (Pulse Code Modulation). A diferencia de la compresión con pérdida de fuentes de audio como MP3, no se deterioran la calidad de audio ni rango dinámico.

# **Información sobre Marcas Registradas**

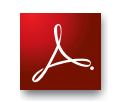

Adobe, el logotipo de Adobe y Reader son marcas comerciales o marcas comerciales registradas de Adobe Systems Incorporated en Estados Unidos u otros países.

# <span id="page-38-0"></span>**Especificaciones**

### n **Desempeño de Audio**

0 **Salida analógica**

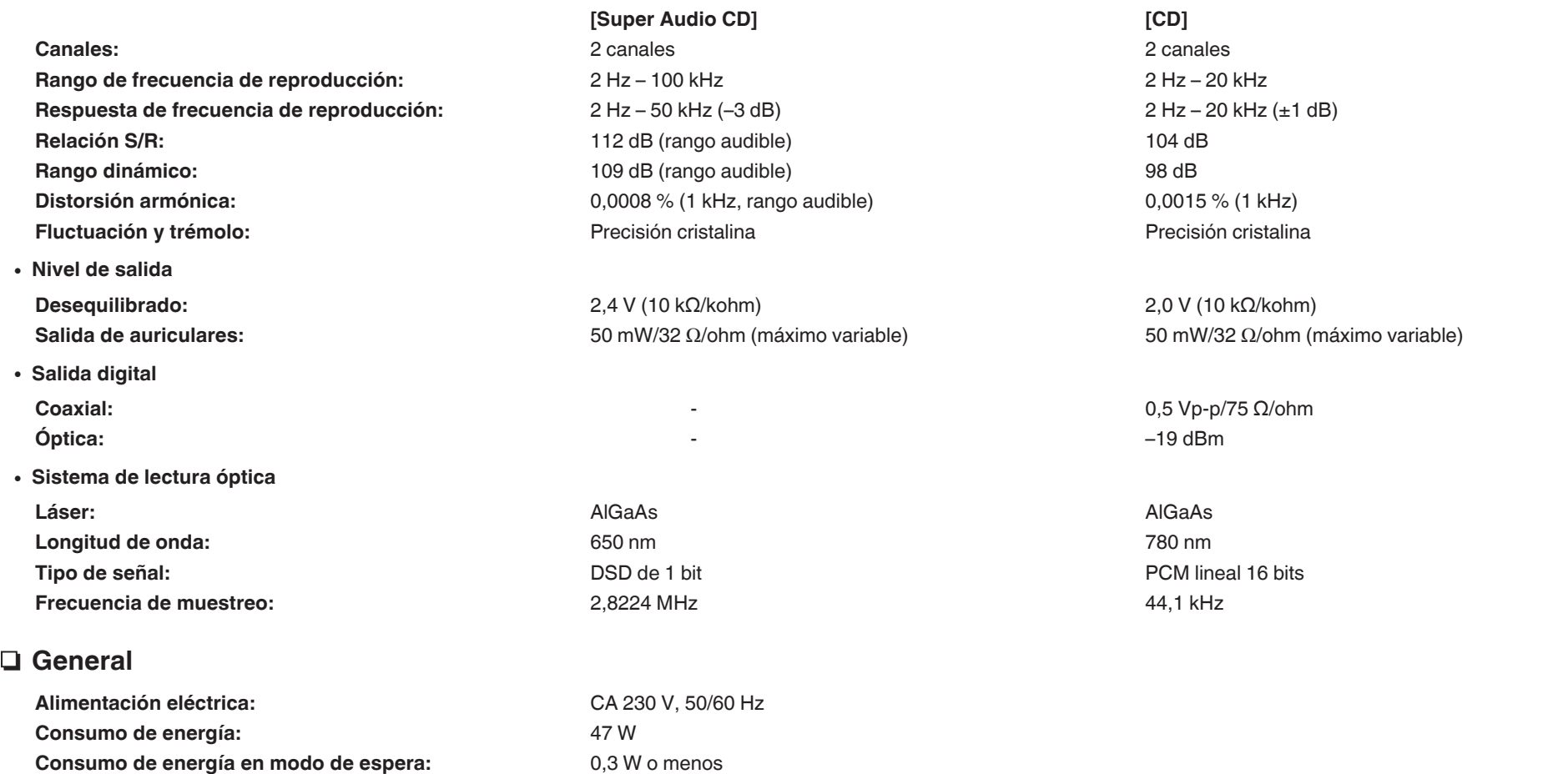

**ESPAÑOL** 

Con el fin de introducir mejoras, las especificaciones y el diseño del equipo están sujetos a cambios sin previo aviso.

**Temperatura de funcionamiento:** +5 ℃ - +35 ℃ **Humedad de funcionamiento:** 5 – 90 % (sin rocío)

n **Dimensiones (Unidad: mm)**

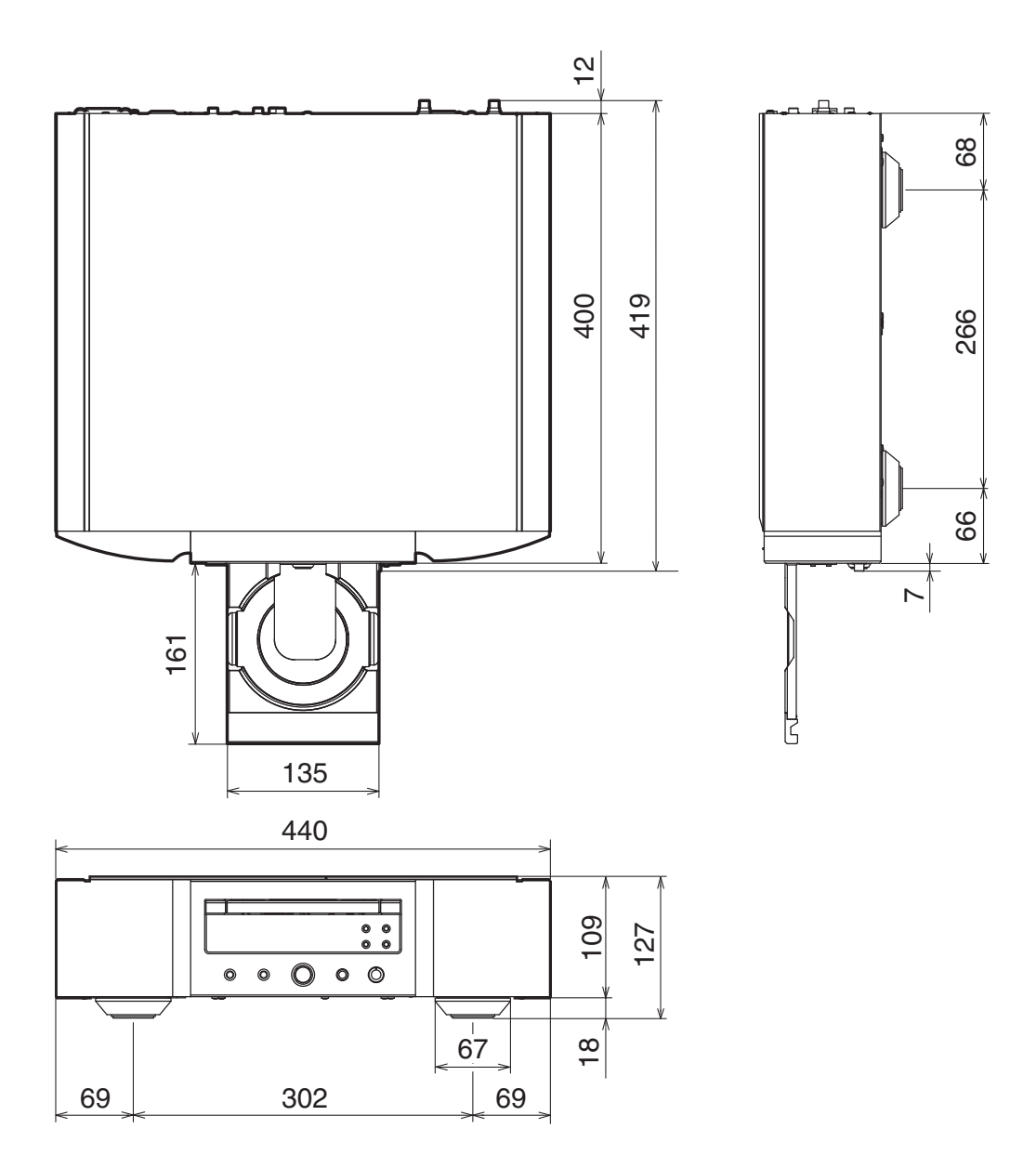

□ Peso: 17,1 kg

# <span id="page-40-0"></span>Indice alfabético

### $\sqrt{f}$  A

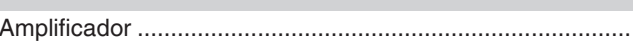

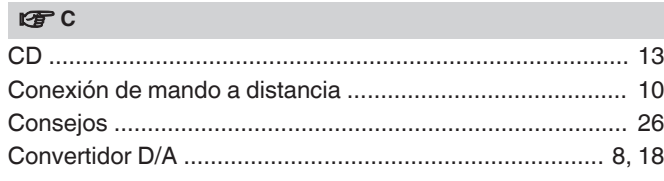

#### $CPD$

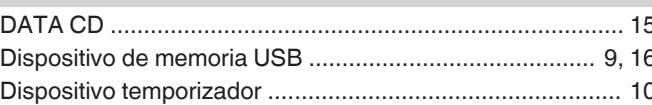

### $CP E$

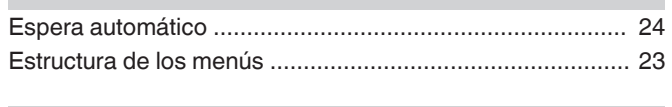

# $CPL$

 $\overline{\mathbf{8}}$ 

### $\mathbb{F}$  M

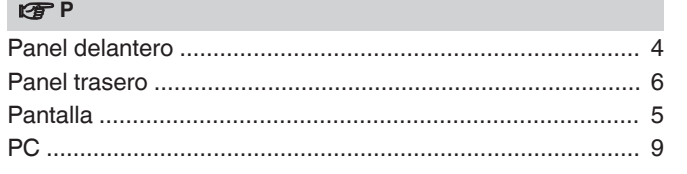

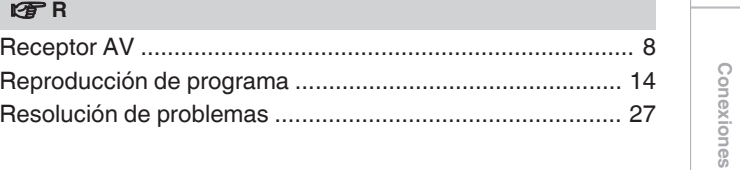

Visión de conjunto

### www.marantz.com

You can find your nearest authorized distributor or dealer on our website.

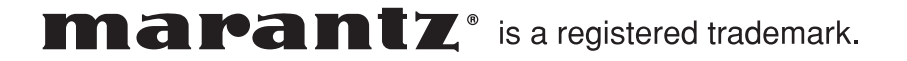